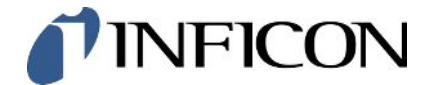

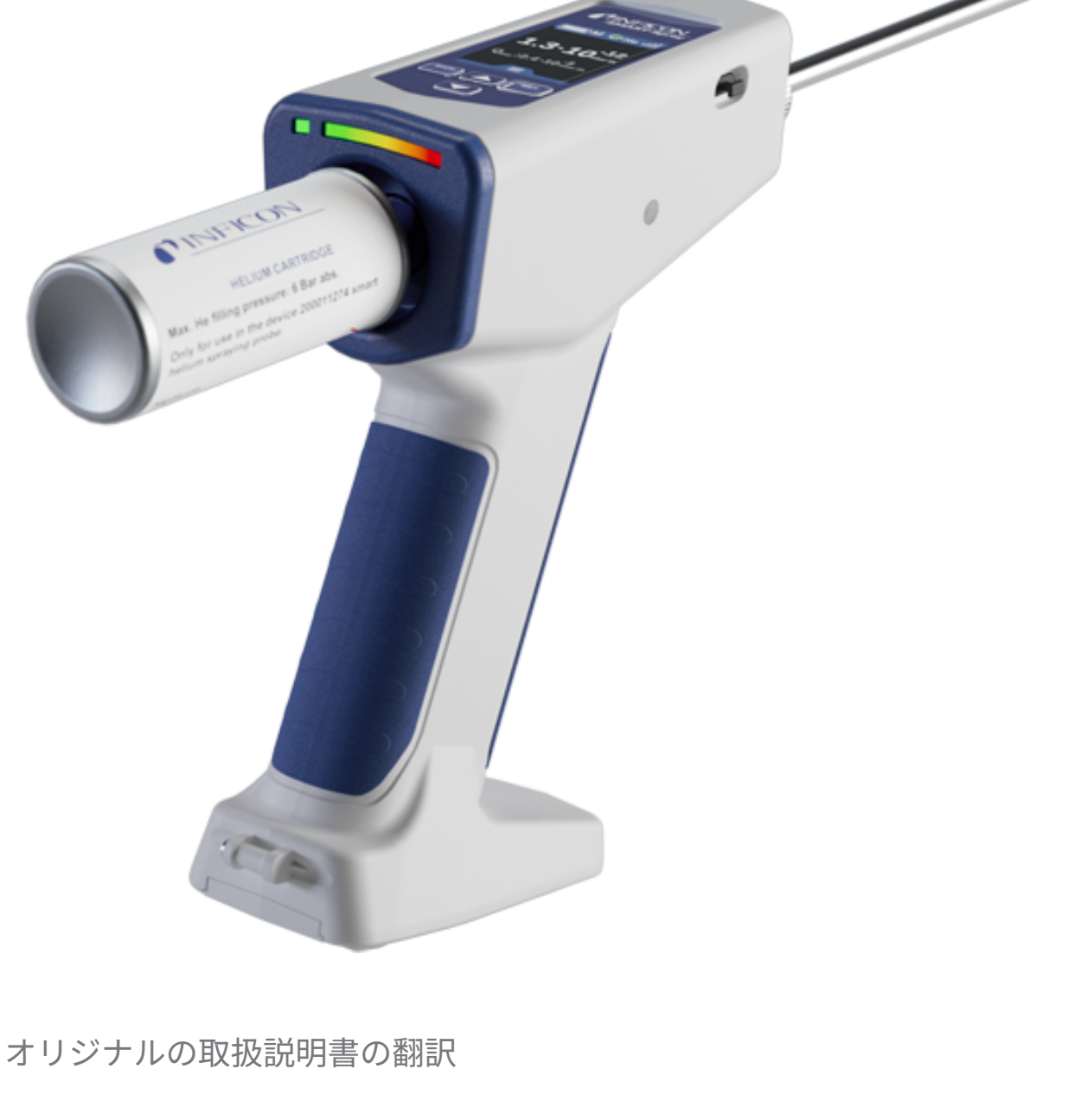

SMART-Spray

カタログ番号

551-050, 551-051

ヘリウム噴霧器

lins32jp1-01-(2407)

ソフトウェア バージョン 1.11.0

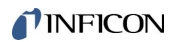

INFICON GmbH

Bonner Straße 498

50968 Köln, Germany

## 目次

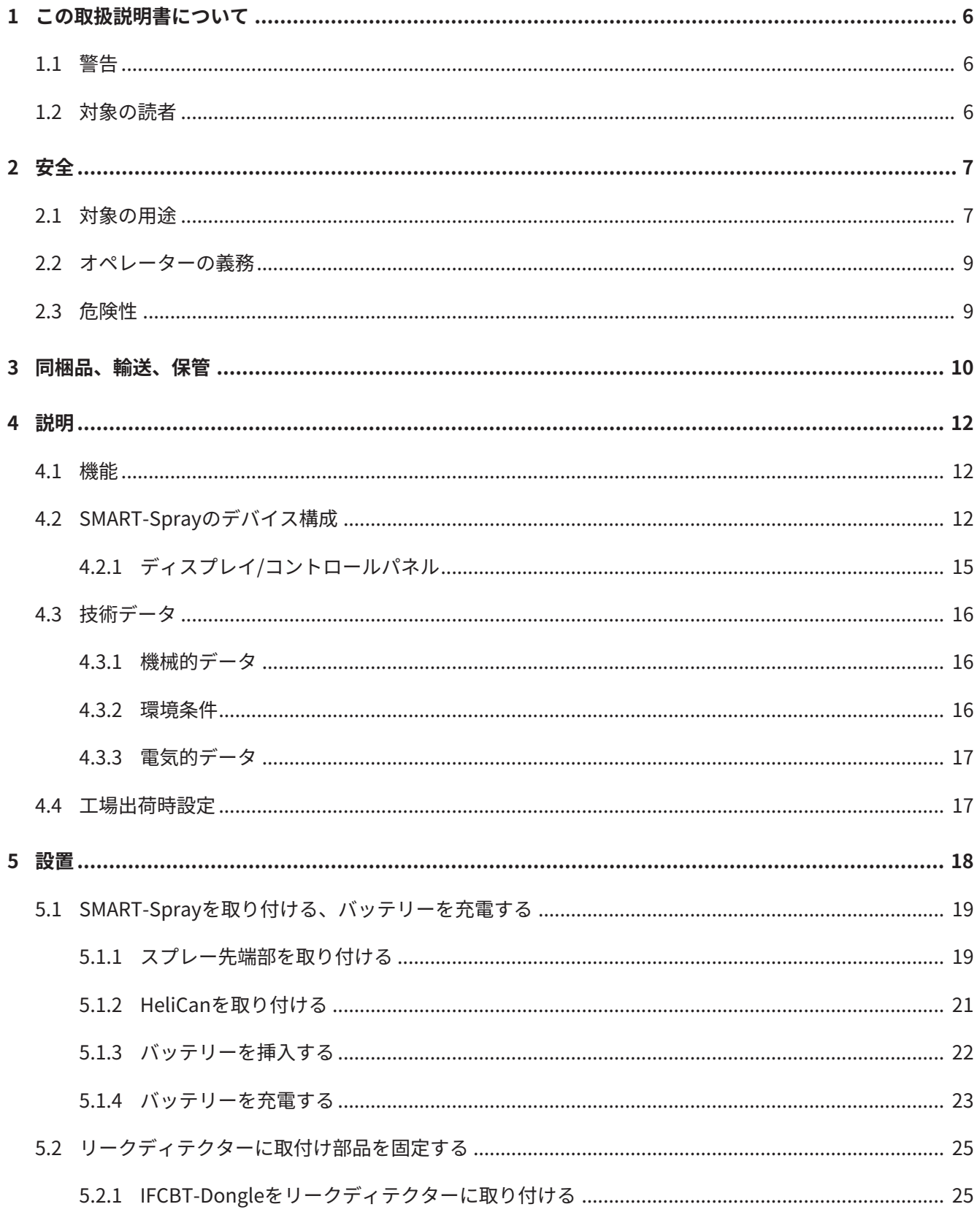

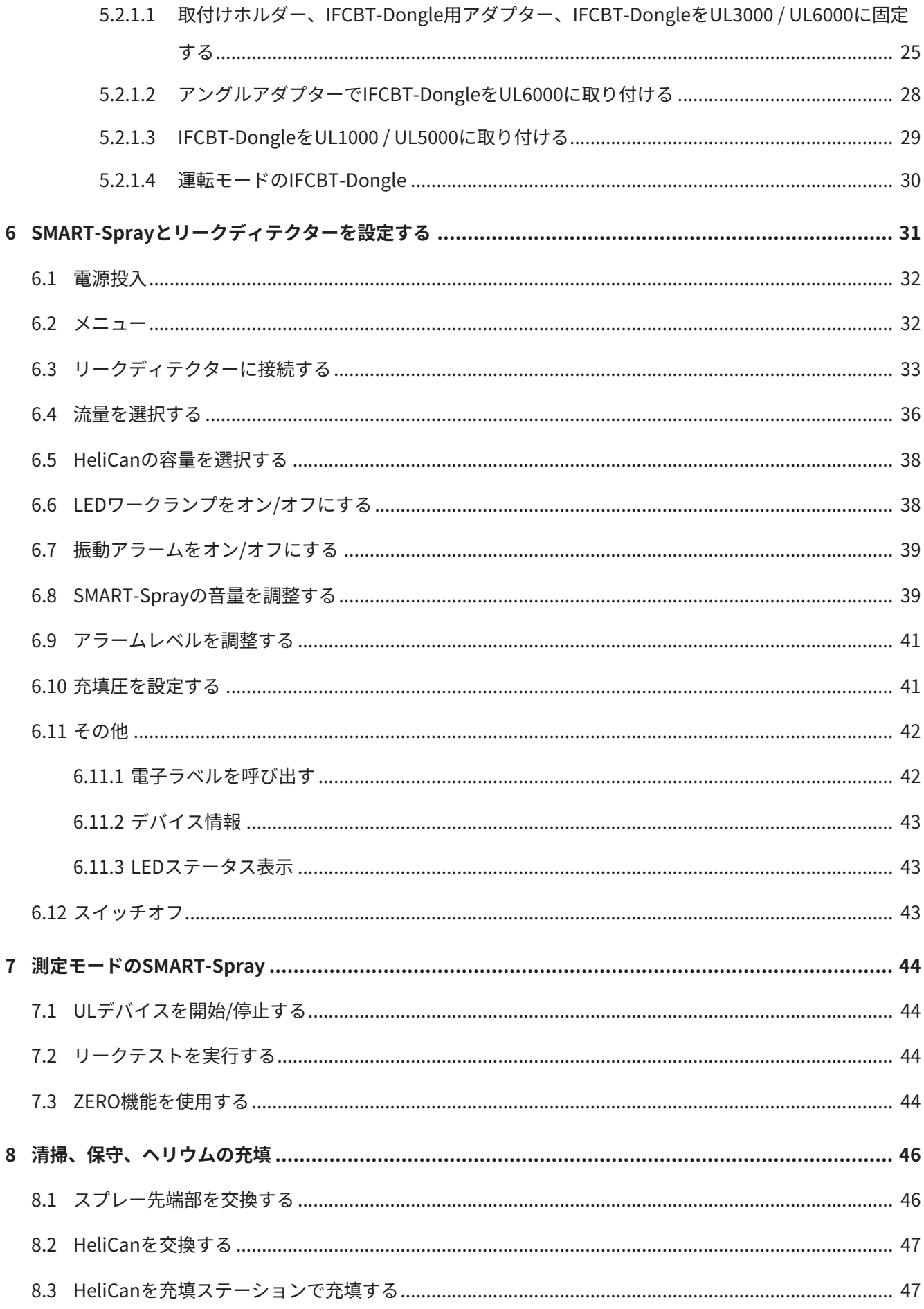

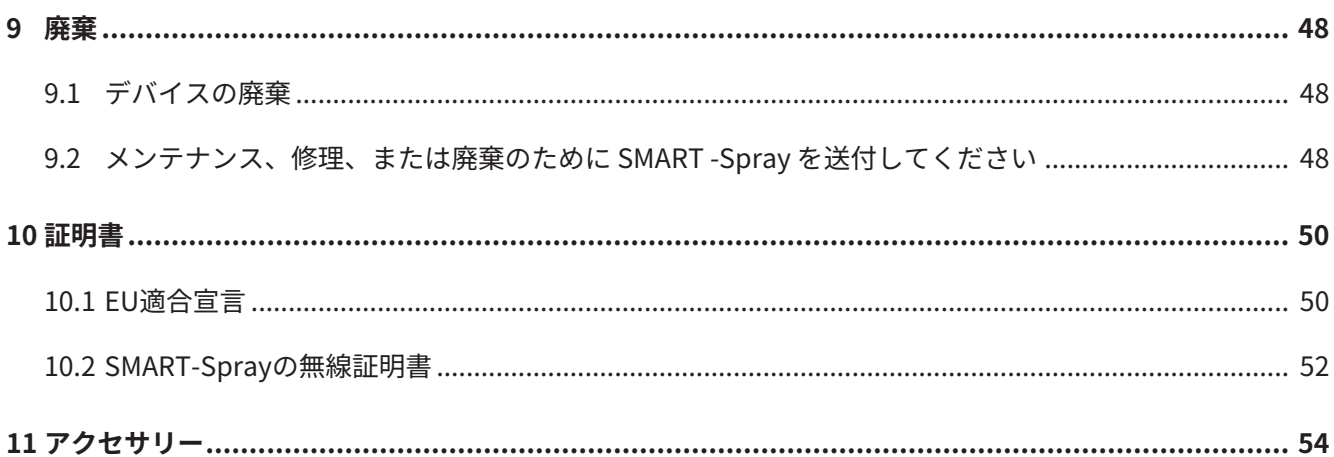

## <span id="page-5-0"></span>1 この取扱説明書について

本書は、指定のソフトウェアバージョン(タイトルページを参照)によるSMART-Sprayに適用されます。

本取扱説明書に記載の製品名は、識別の目的にのみ使用されるもので、その権利を所 有するそれぞれの会社に帰属します。

### <span id="page-5-1"></span>1.1 警告

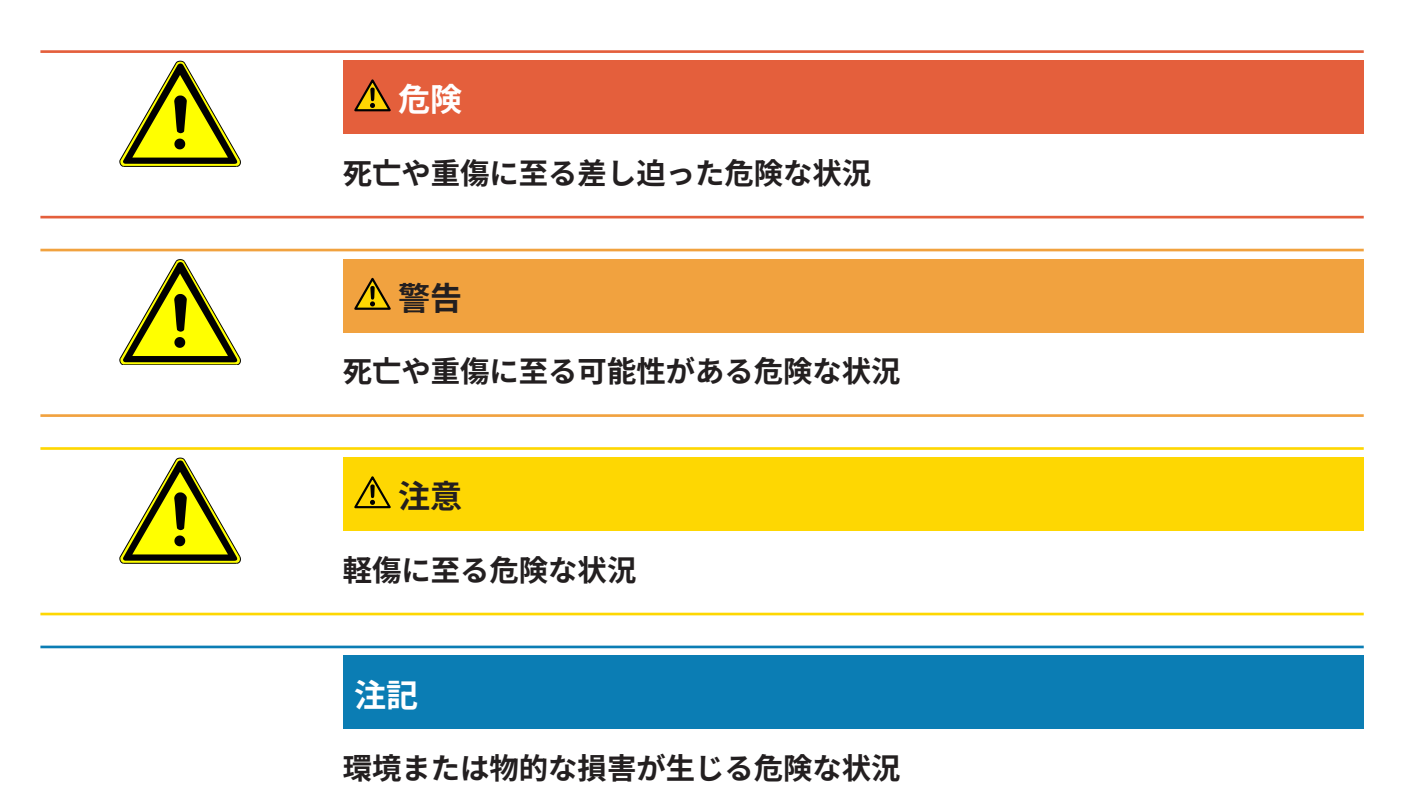

### <span id="page-5-2"></span>1.2 対象の読者

この取扱説明書は、装置のオペレーター、適格な専門技術者、および訓練を受けた人 を対象としています。

## <span id="page-6-0"></span>2 安全

### <span id="page-6-1"></span>2.1 対象の用途

本デバイスは、携帯型ヘリウムスプレー装置です。これにより、外部から検体にヘリ ウムを加えることができ、リークがある場合はそれが表示されます。

- 誤った使用による危険を回避するために、必ず取扱説明書に記載された所定の用 途にのみデバイスを使用してください。
- アプリケーション制限値を厳守してください。「技術データ」を参照してくださ い。
- 不適切な使用 次に挙げる状況や用途には使用しないでください:
	- 技術仕様外での使用(「技術データ」を参照してください)。
	- INFICON純正バッテリー以外のバッテリー使用
	- デバイスの先端部で身体の一部を突く
	- INFICON製ではないリークディテクターの使用
	- テストガスを吸い込む
	- 確認可能な故障のある装置の使用
	- 放射能のある場所での使用
	- SMART-Sprayでの使用を想定されていない圧力缶高圧(相対圧6 bar以上)で充 填されている圧力缶または圧力缶の代わりに直接ガスが供給されている
	- ストラップなしでの使用、または欠陥のあるストラップを用いた本デバイスの使 用
	- ヘリウム以外のガス(可燃性、毒性、爆発性)または指定とは異なる濃度のヘリ ウムの使用
	- 顔、耳または目の方向にガスをスプレーする
	- 高温環境での本デバイスの保管および使用(表面、直射日光など)
	- 本取扱説明書に記載されていないアクセサリーやスペアパーツの使用。
	- 許可されていない容器(缶、風船、手袋など)
	- 内蔵照明による眩惑
- ガス接続を介した液体またはガスによるパージ(洗浄など)
- 操作スイッチを常時オンにする(クランプ装置、ケーブルタイなどで)
- 爆発性雰囲気での本装置の使用
- 第三者装置からの強い電磁界が測定結果に影響を与える可能性がある場所への装 置の設置
- 装置のインターフェースへの危険電圧の接続
- 許可されていないデバイスまたは純正ではないINFICON Bluetoothデバイスによ るBluetoothの使用
- 危険な電圧の近くでの本デバイスの使用
- 注意:電波障害を防ぐため、住宅地での本デバイスの運転はおやめください。
- 測定結果がサードパーティー製デバイスの強い電磁場によって影響を受けるおそ れのある場所での本デバイスの使用

### <span id="page-8-0"></span>2.2 オペレーターの義務

- 本書および所有者が作成した作業手順を読み、記載された内容を遵守してくださ い。特に、安全注意事項や警告類には注意してください。
- すべての作業は、本取扱説明書に基づいて実施してください。
- 本取扱説明書に記載されていない運転やメンテナンスに関するご質問については サービスにお問い合わせください。

### <span id="page-8-1"></span>2.3 危険性

この測定機器は、最新かつ広く認められている安全規則に基づいて製造されていま す。ただし、不適切な方法で使用した場合、ユーザーまたは第三者の生命および身体 への危険、または機器やその他の物的損害につながる危険性があります。

## <span id="page-9-0"></span>3 同梱品、輸送、保管

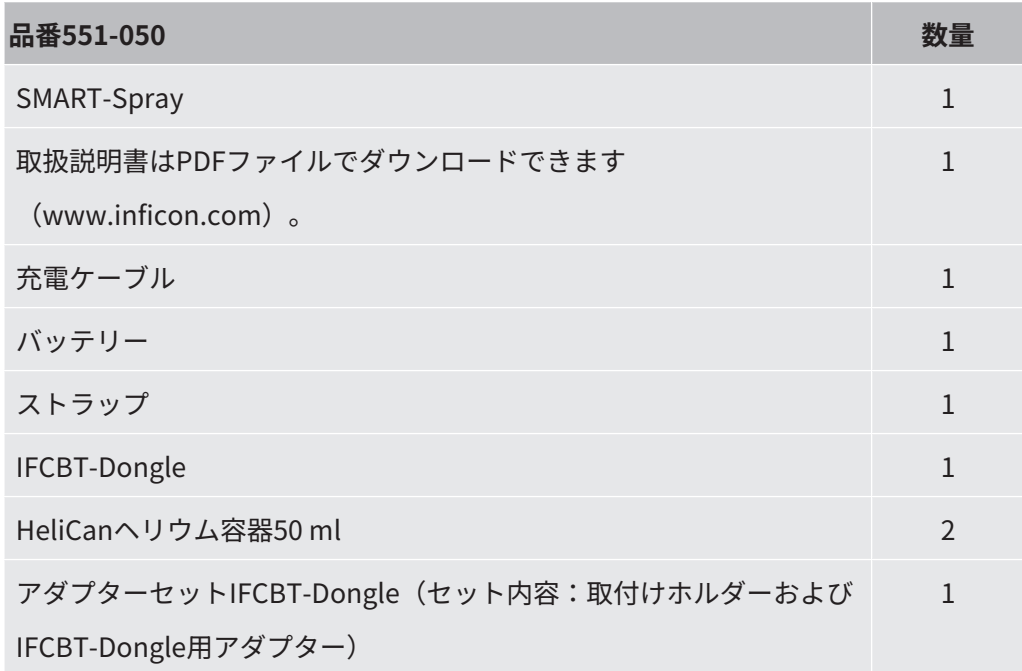

#### **または**

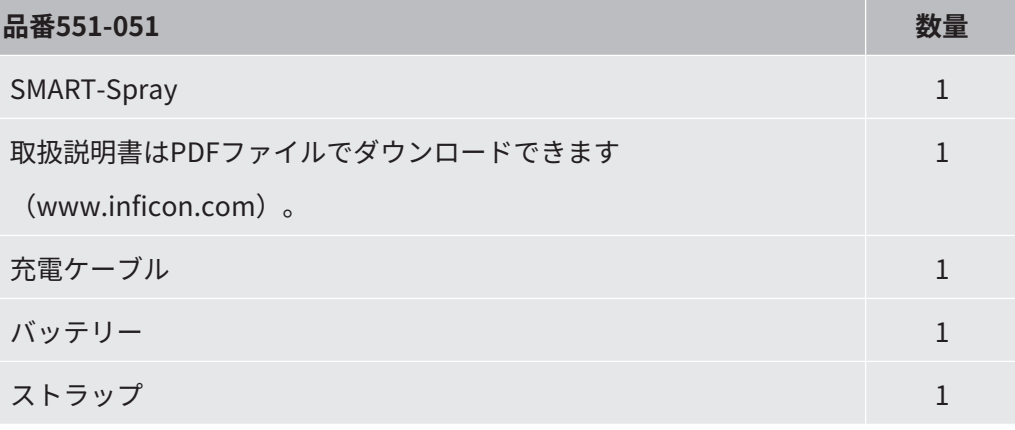

► 製品の受け取り時に、すべての品目が揃っていることを確認してください。

**輸送**

#### **注記**

#### **輸送による損傷**

不適切な梱包材による輸送は、装置の損傷につながる可能性があります。

- ► 元の梱包材は保管しておいてください。
- ► 装置の搬送には、必ず元の梱包材を使用してください。
- ► 搬送する前に、固定されているHeliCanを取り外してください。

**保管 オンランス デバイスは、必ず技術データに基づいて保管してください。[「技術データ \[](#page-15-0)▶ [16\]」](#page-15-0)** を参照してください。

本デバイスを保管および搬送する場合は、必ずHeliCanを取り外してください。

## <span id="page-11-0"></span>4 説明

### <span id="page-11-1"></span>4.1 機能

真空リークテストでは、ガスが検体から排出され、リークディテクターへ送られま す。

SMART-Sprayにより、設定された量のヘリウムを外部から検体にスプレーすること ができます。次に、ヘリウムがリークディテクターで検出された場合は、検体に漏れ があることになります。SMART-Sprayから出るヘリウム量は、テスト対象品を不必 要にヘリウムで汚染することなく、リークを検出することができる量です。これによ り、ヘリウムのバックグラウンドがすぐになくなるので、次の検査箇所をより早くテ ストすることが可能です。

SMART-Sprayは、ULデバイスの多様な機能のためのリモートコントロールとしても 使用できます。

リークディテクターの測定値は、同時に、Bluetooth経由でSMART-Sprayに転送でき ます。この機能は、現在、INFICONのULシリーズのリークディテクターで使用可能で す。

### <span id="page-11-2"></span>4.2 SMART-Sprayのデバイス構成

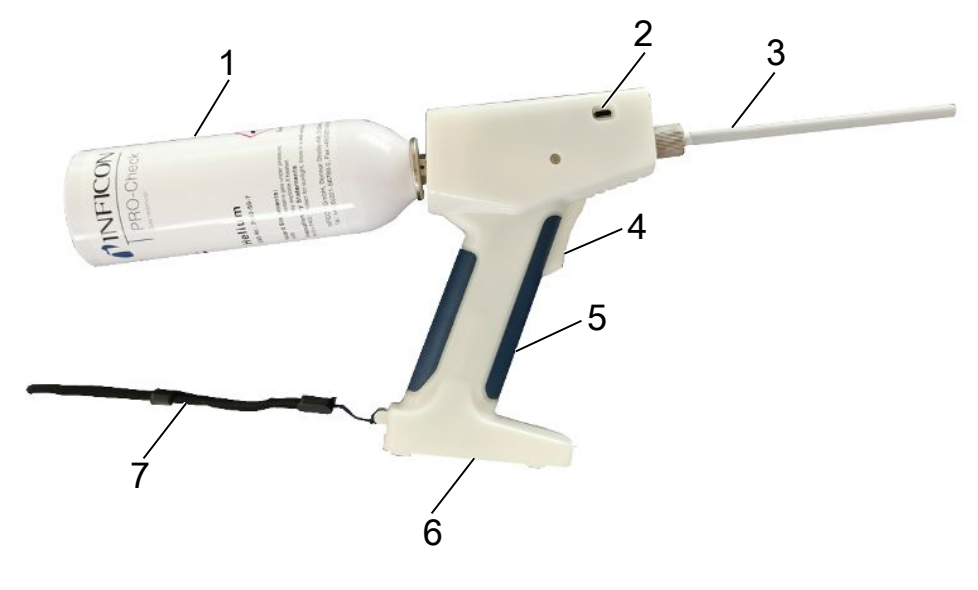

図 1: SMART-Sprayの側面図

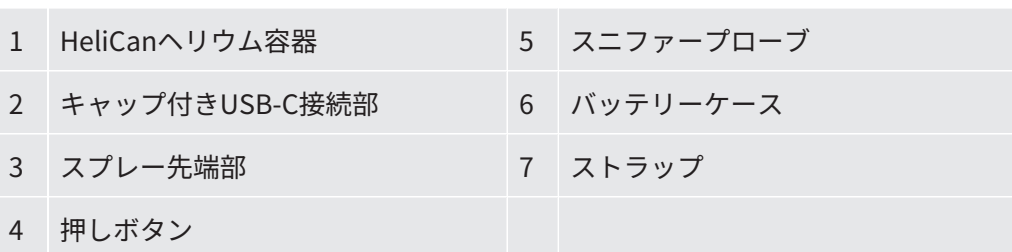

ディスプレイには、以下の情報が表示されます。

- リークディテクターで検出されたリークレート
- バッテリーの充電レベル
- 残りのスプレー回数
- Qmax(測定された最大リークレート)
- 設定されているスプレー噴霧量
- HeliCanの充填レベル
- リークディテクターのステータス(Runup / Standby / purge)
- Bluetooth信号の信号強度

デバイス上部には、表示用のLEDががあります。

- 有効なヘリウムのスプレーを表示
- リークレートを表示
- エラー表示
- 充電モードでは、バッテリーの充電レベルも表示

コントロールパネルには、操作用の以下のボタンがあります。

- 上へスクロールへ
- 下へスクロール ~
- スイッチのオンオフ/戻るボタン
- 確定ボタン/ ZERO/ Set

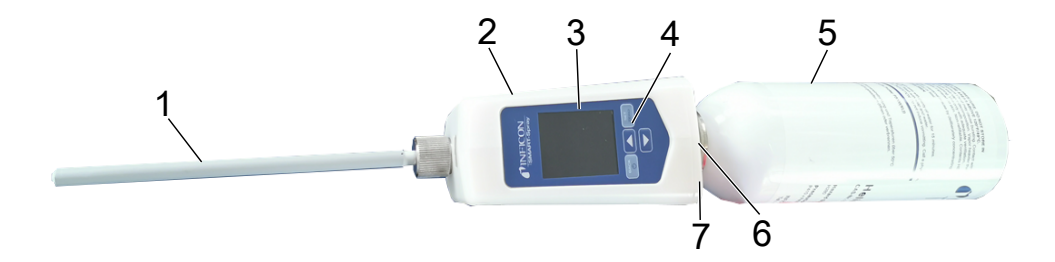

図 2: SMART-Sprayの上面図

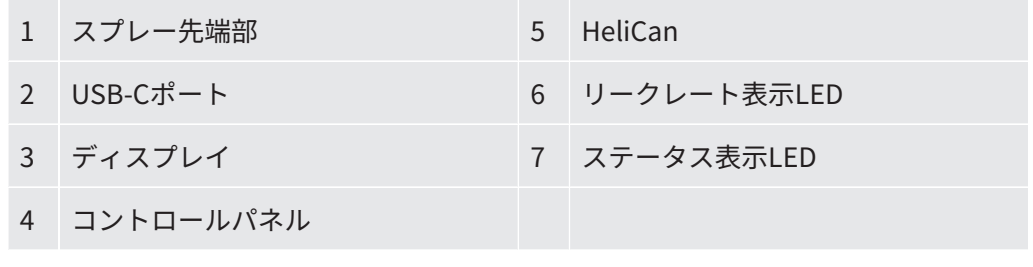

<span id="page-14-0"></span>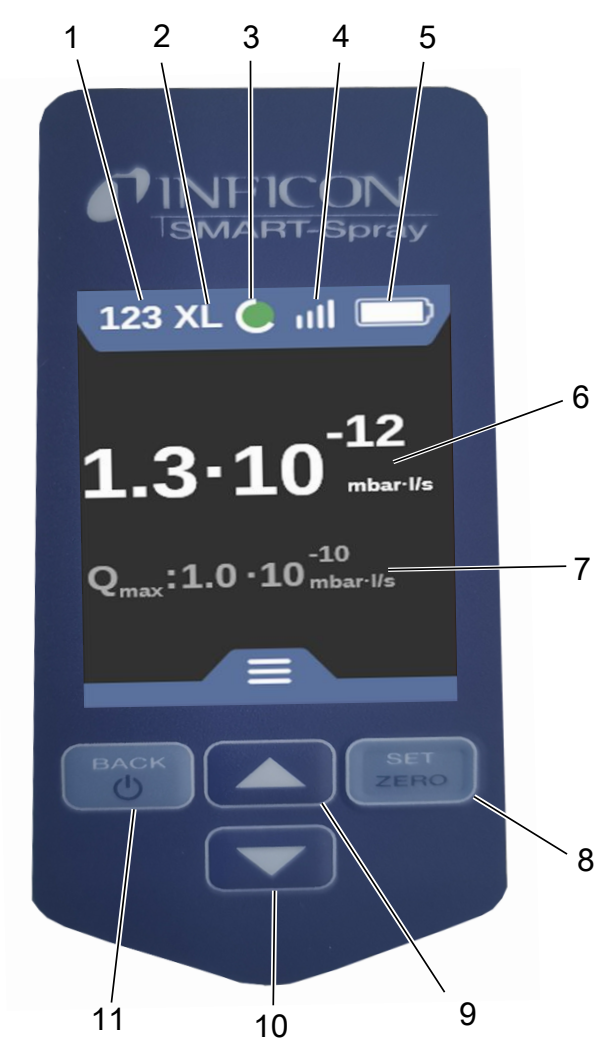

### 4.2.1 ディスプレイ/コントロールパネル

図 3: ディスプレイ

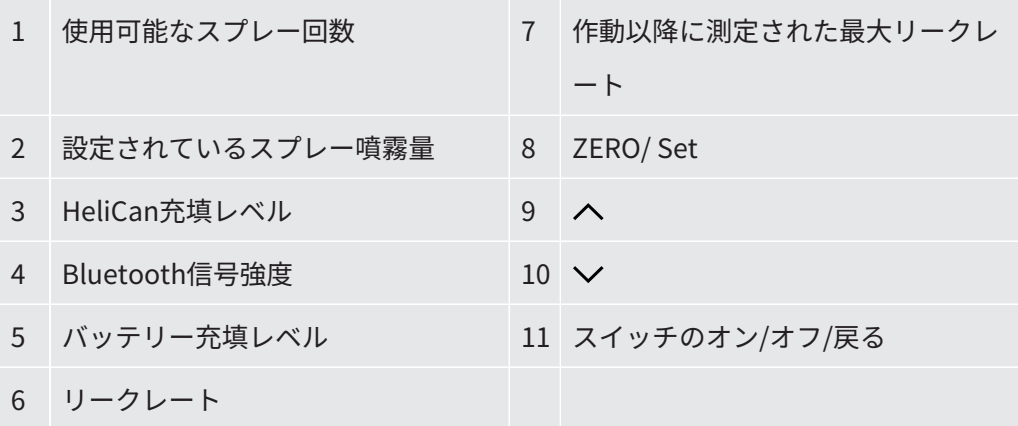

## <span id="page-15-0"></span>4.3 技術データ

### 4.3.1 機械的データ

<span id="page-15-1"></span>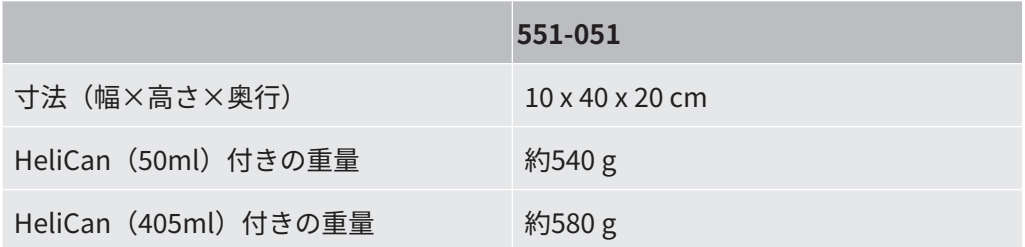

### 4.3.2 環境条件

<span id="page-15-2"></span>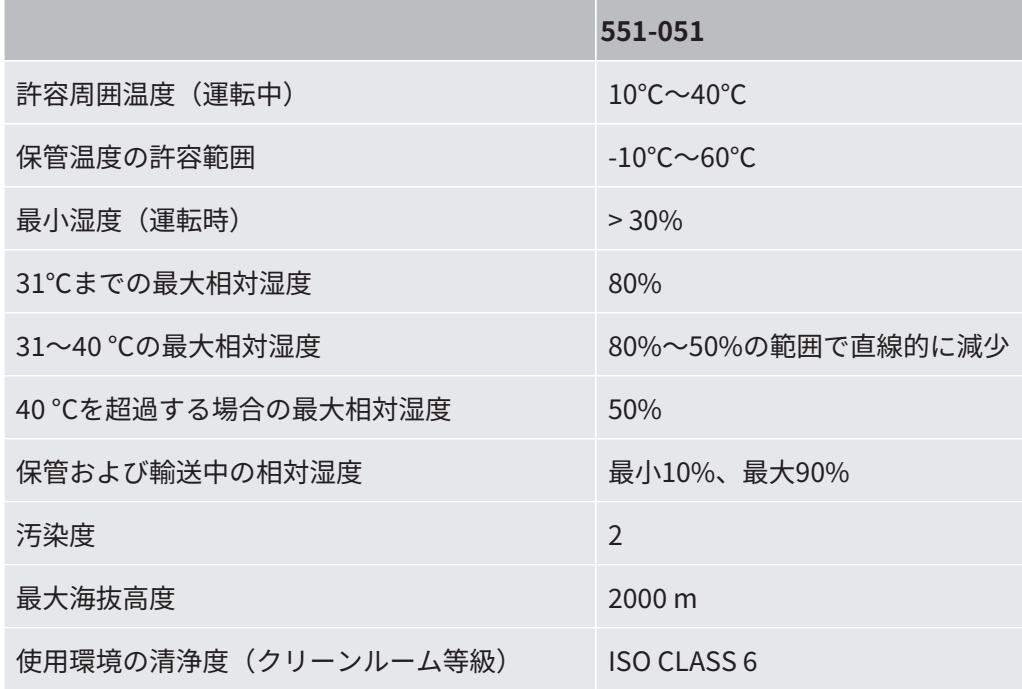

### 4.3.3 電気的データ

<span id="page-16-0"></span>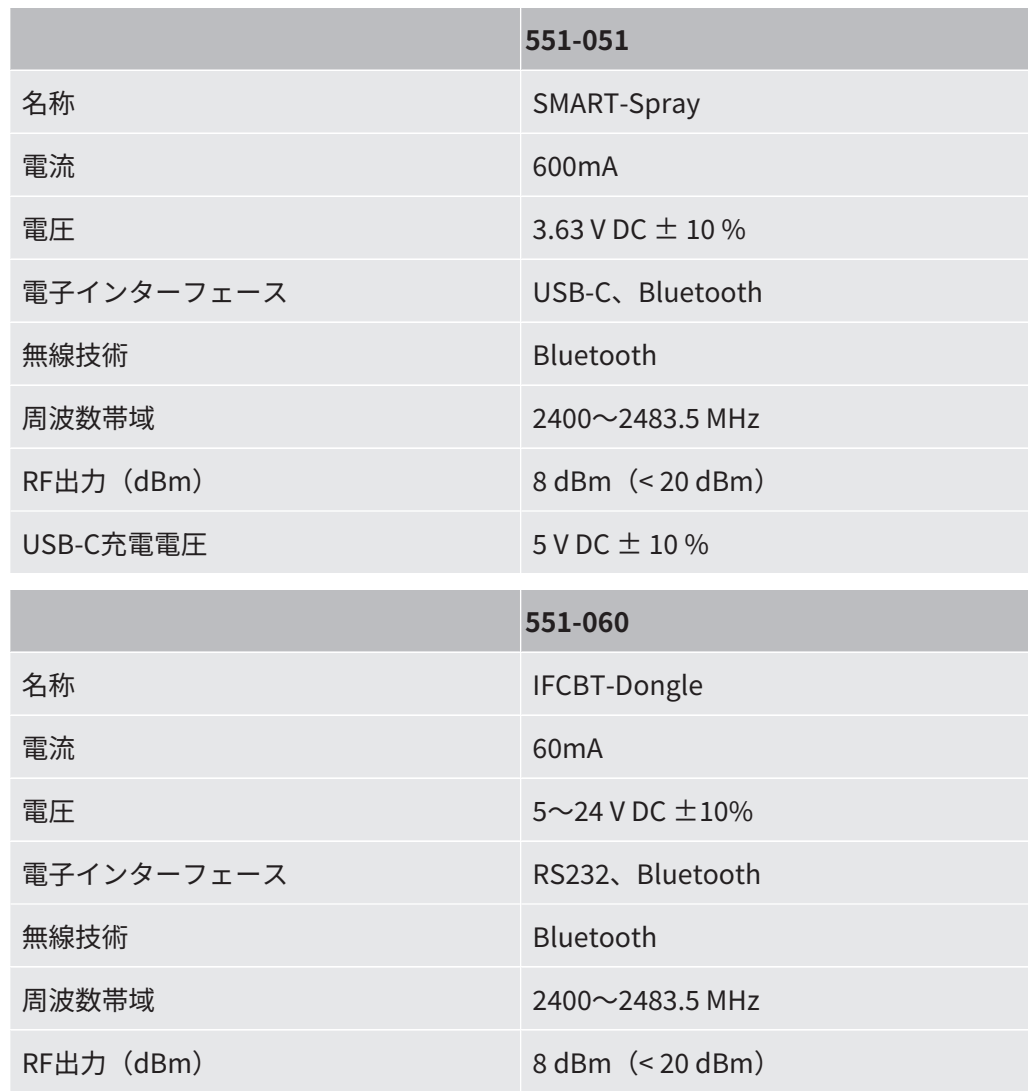

## <span id="page-16-1"></span>4.4 工場出荷時設定

SMART-Sprayを工場出荷時設定にリセットすると、リークディテクターへの接続が 中断し、最後に使用した設定および毎日のスプレー回数の値がリセットされます。

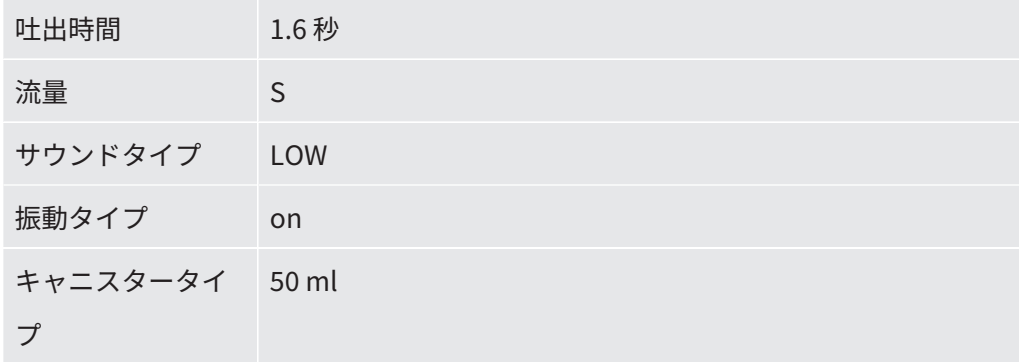

## <span id="page-17-0"></span>5 設置

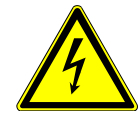

#### **危険**

#### **感電による生命の危険性**

絶縁不良のスプレー先端部が電圧のかかっている部分に接触すると、生命に危険が及 びます。

- ▶ 絶縁損傷のないスプレー先端部のみを使用してください。
- ▶ 電圧のかかっているパーツを本デバイスに接触させないでください。
- ► 危険な電圧の近くで本デバイスを使用しないでください。

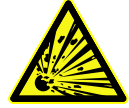

#### **警告**

#### **通風孔の詰まりや汚れによる爆発で負傷する危険**

- ► 通風孔が塞がらないようにしてください。
- ► 定期的に通風孔を清掃します。

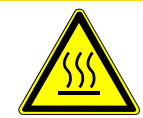

### **注意**

#### **熱による負傷の危険**

本デバイスは、熱によって損傷または変形するおそれがあります。

► 高温になっている表面の近くで本デバイスを使用しないでください。

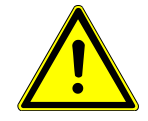

#### **注意**

#### **アクセサリーの不適切な取付けによって負傷する危険**

- ► スプレー先端部がしっかりと固定されていることを確認します。
- ► HeliCanがしっかりと固定されていることを確認します。
- ► バッテリーケースが正しく閉じられているか確認します。

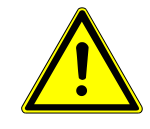

#### **注意**

**SMART-Sprayの落下による負傷の危険または損傷**

- ► 本デバイスを携帯する際は、必ずストラップを使用してください。
- ▶ 必ず、バッテリーケース上で本デバイスを平坦で安定した振動のない面に立てる か、横に寝かせてください。
- ▶ 本デバイスが倒れないようにしてください。
- <span id="page-18-0"></span>5.1 SMART-Sprayを取り付ける、バッテリーを充 電する

<span id="page-18-1"></span>5.1.1 スプレー先端部を取り付ける

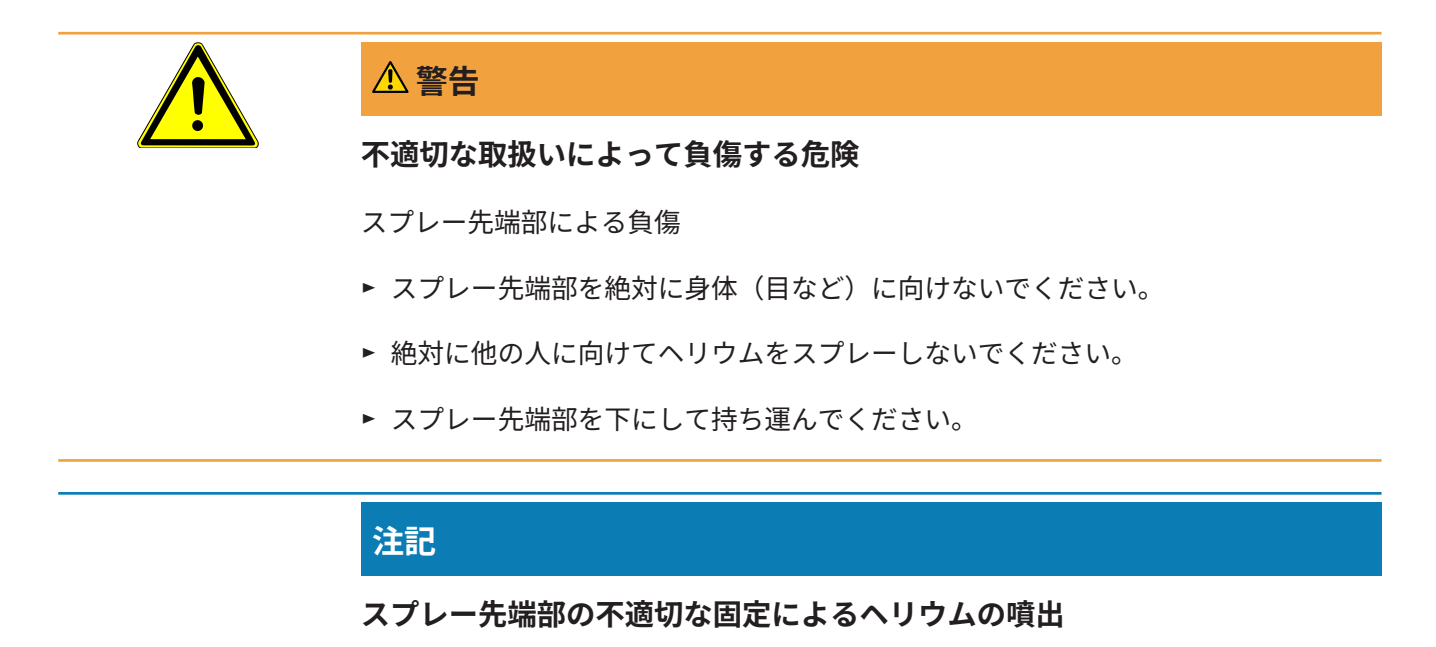

▶ スプレー先端部を正しく本デバイスに取り付けてください。

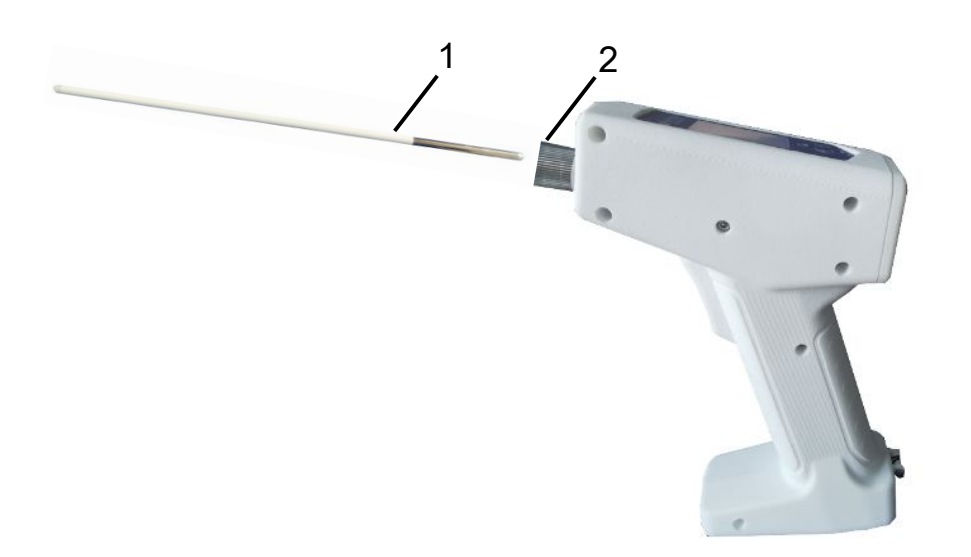

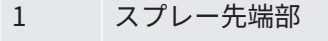

2 脱落防止ローレットナット

✔ スプレー先端部がある

ü SMART-Sprayがある

- **1** 脱落防止ローレットナットを緩めます。
- **2** スプレー先端部を正しく位置決めし、ストッパーに当たるまでスプレー先端部 を軽く押し込みます。
- **3** 脱落防止ローレットナットを手で締め付け、軽く引いてみてスプレー先端部が 正しく固定されているかどうか確認します。
- ð スプレー先端部が取り付けられました。

### <span id="page-20-0"></span>5.1.2 HeliCanを取り付ける

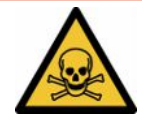

#### **危険**

#### **ガスの噴出による健康への被害**

- ► ヘリウムのみを使用し、他のガスを使用しないでください。
- ► SMART-SprayとHeliCanに損傷がないか目視点検を行います。

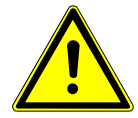

#### **警告**

#### **間違ったサイズのヘリウム容器による危険**

ヘリウム容器の間違った充填や不適切な充填によるHeliCanの爆発または本デバイス の損傷

- ► INFICONのHeliCanのみを使用します。
- ► ヘリウムが充填されているHeliCanのみを使用します。
- ► 6 bar以下の圧力で充填されているHeliCanのみを使用します。

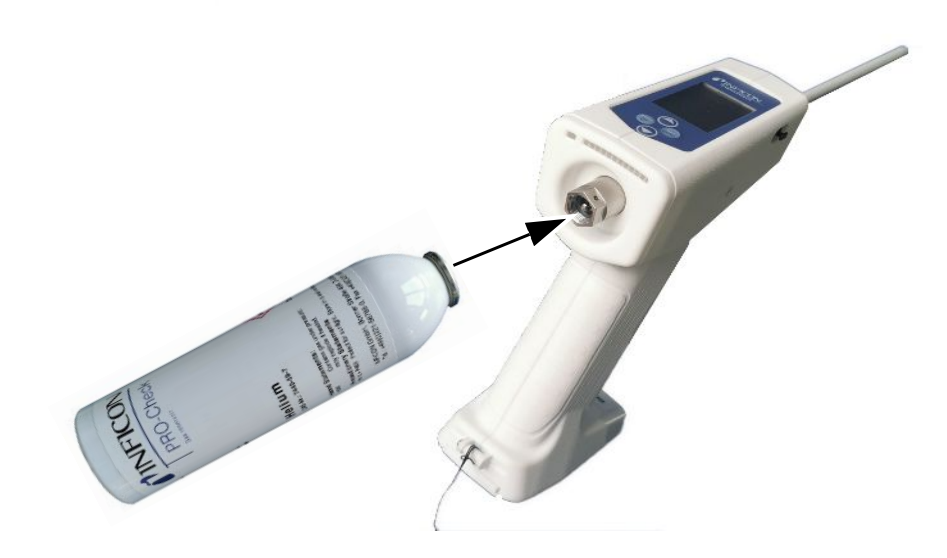

► HeliCanヘリウム容器を手でしっかりと取り付けます。

### <span id="page-21-0"></span>5.1.3 バッテリーを挿入する

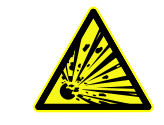

#### **警告**

**損傷しているバッテリーや、INFICON製以外のバッテリーによって負傷する**

**危険**

SMART-Sprayが機能しない、または機能不良

► INFICON製の損傷していないバッテリーのみを使用します。

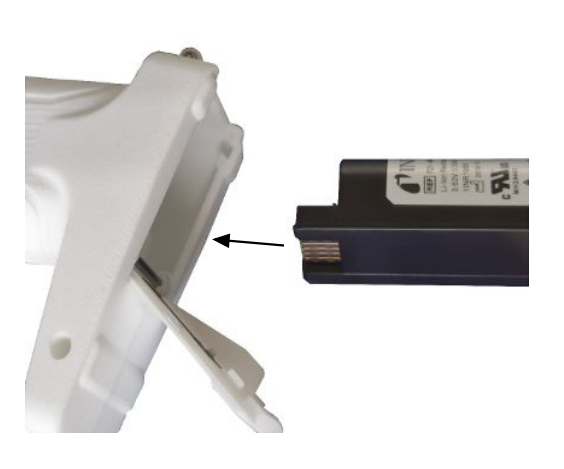

#### <span id="page-22-0"></span>5.1.4 バッテリーを充電する

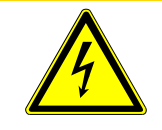

#### **注意**

#### **負傷または損傷**

間違ったアクセサリーや損傷したアクセサリーによって感電したり、SMART-Spray が損傷するおそれがあります。

▶ INFICON製の損傷していない充電装置、充電ケーブル、バッテリーのみを使用しま す。

#### **注記**

**間違ったUSBケーブルによる機能不良**

- ► 所定のケーブル長さを遵守し、所定のケーブル長さを超えないようにしてくださ い。
- ▶ ケーブル長さは最大3メートル

#### **USB-Cによるバッテリーの充電**

- **1** USB-Cポートから保護キャップを取り除きます。
- **2** 同梱の充電ケーブルをUSB-Cポートに差し込みます[\(SMART-Sprayのデバイス](#page-11-2) [構成 \[](#page-11-2)[}](#page-11-2) [12\]](#page-11-2)を参照)。
- **3** バッテリーが完全に充電されたら、充電ケーブルをUSB-Cポートから引き抜き ます。
- **4** 保護キャップを取り付けます。

ð バッテリーの充電が完了しました。

#### **充電器でバッテリーを充電する**

充電器は納入範囲に含まれていません(オプションで注文できます。品番 551-080)。

INFICON製の充電器のみを使用してください。

バッテリーを充電器の中に入れ、USBインターフェースから充電器を接続します。

## <span id="page-24-0"></span>5.2 リークディテクターに取付け部品を固定する

SMART-Sprayの効率を最大限利用するため、SMART-Sprayを説明に従ってリークデ ィテクターに接続してください。 リークディテクターのディスプレイとSMART-Sprayのディスプレイに測定したリー クレートが同時に表示されます。

- <span id="page-24-1"></span>5.2.1 IFCBT-Dongleをリークディテクターに取り付ける
- <span id="page-24-2"></span>5.2.1.1 取付けホルダー、IFCBT-Dongle用アダプター、IFCBT-Dongleを UL3000 / UL6000に固定する

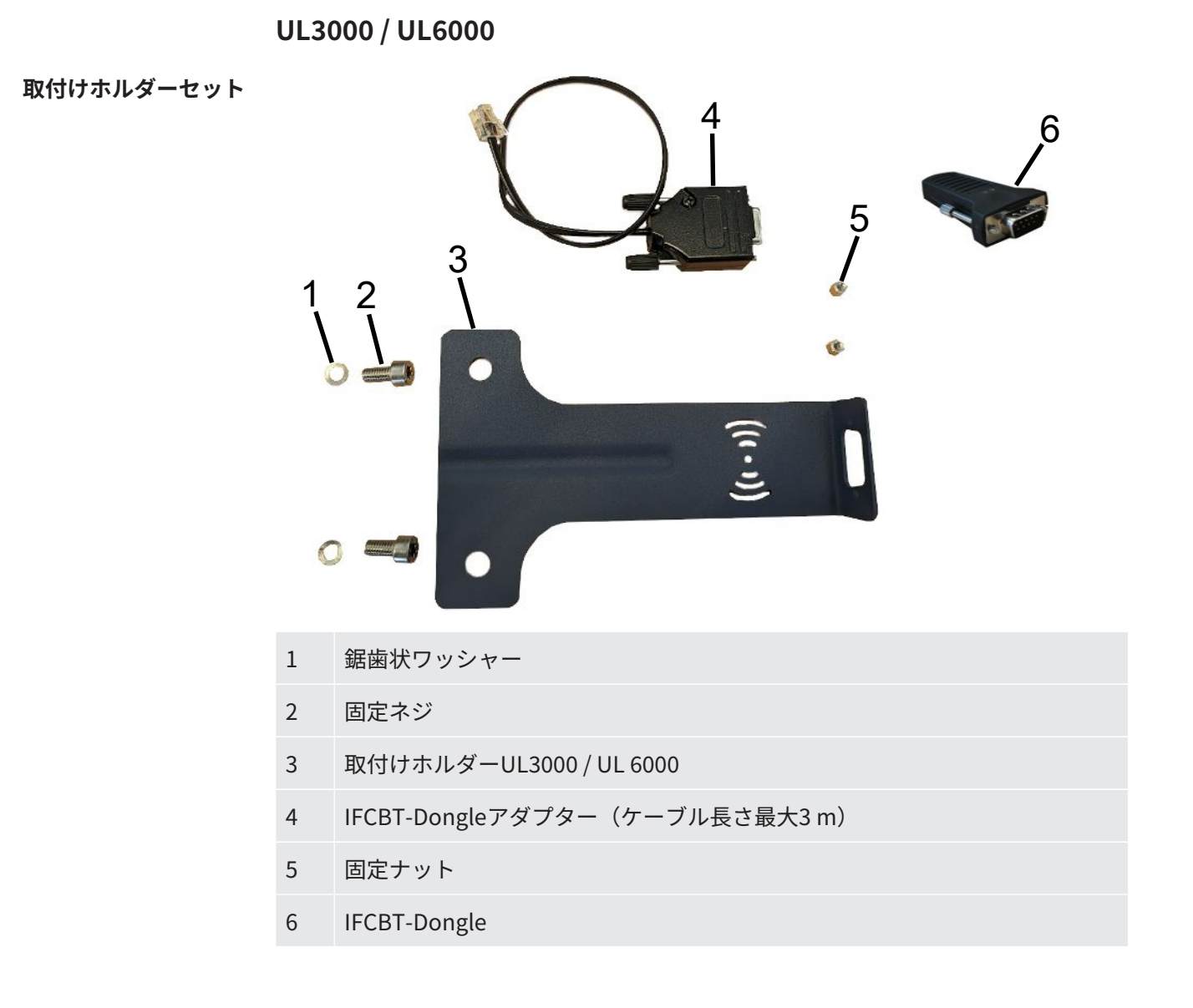

#### **注記**

#### **アダプターケーブルの損傷**

折り曲げたり挟んだりすることによるアダプターケーブルの損傷

► 取付けの際には、ケーブルを折り曲げたり挟んだりしないように注意してケーブル を正しく取り回してください。

- **実施 √ デバイスUL3000 / UL6000、取付けホルダーセット、IFCBT-Dongleが揃ってい** る。
	- **1** IFCBT-Dongleアダプターを取付けホルダーに位置決めし、固定ナットを締め 付けます。アングルアダプターを使用してUL6000に取付ける場合は、「[アン](#page-27-0) [グルアダプターでIFCBT-DongleをUL6000に取り付ける \[](#page-27-0)[}](#page-27-0) [28\]](#page-27-0)」を参照してく ださい。

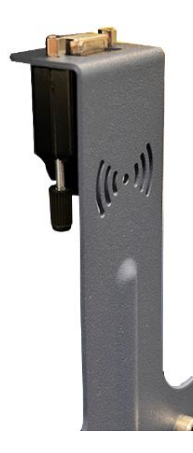

**2** 鋸歯状ワッシャーと固定ナットで取付けホルダーをULデバイスに位置決めし、 固定ナットを締め付けます。

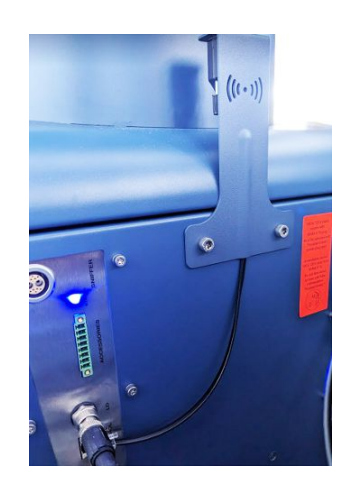

- **3** IFCBT-DongleをIFCBT-Dongleアダプターに差し込み、IFCBT-Dongleの固定ね じを締め付けます。
- **4** IFCBT-DongleアダプターのプラグをULデバイスの「Remote Control」インタ ーフェースに差し込みます。

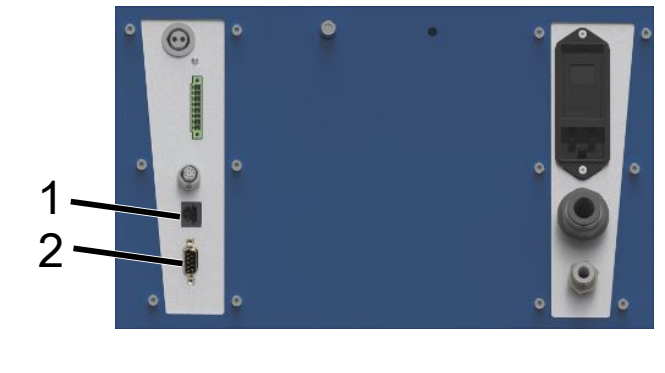

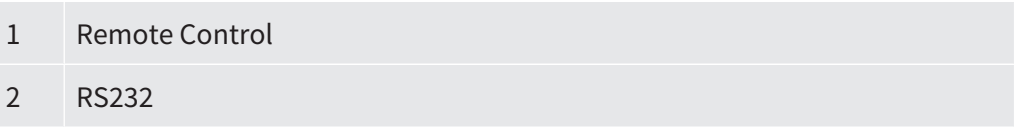

IFCBT-DongleアダプターとIFCBT-Dongleのついた取付けホルダーが、UL3000 / UL6000デバイスに固定され、接続されました。

### 5.2.1.2 アングルアダプターでIFCBT-DongleをUL6000に取り付ける

<span id="page-27-0"></span>アングルアダプターを使用すると、IFCBT-Dongleの取付けがより簡単になります。 アングルアダプターは、UL6000にのみ使用します。

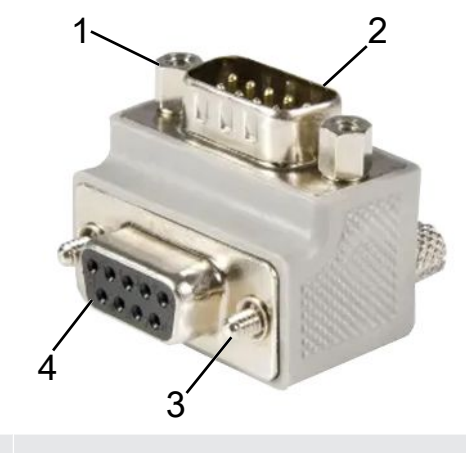

- 1 IFCBT-Dongleの固定ナット
- 2 IFCBT-Dongleインターフェース
- 3 UL6000の固定ネジ
- 4 RS232 UL6000インターフェース
- ü UL6000デバイス、アングルアダプター、IFCBT-Dongleが揃っている。
	- **1** アングルアダプターをUL6000のRS232インターフェースに位置決めし、固定 ネジを締め付けます。

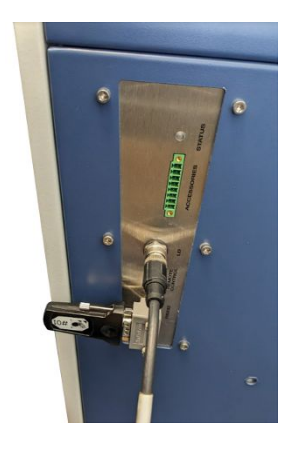

- **2** IFCBT-Dongleをアングルアダプターに位置決めし、IFCBT-Dongleの固定ネジ をアングルアダプターの固定ナットに締め付けます。
- ð アングルアダプターとIFCBT-DongleがUL6000に固定されました。

<span id="page-28-0"></span>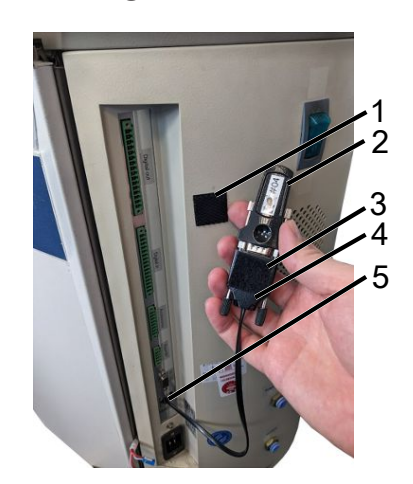

5.2.1.3 IFCBT-DongleをUL1000 / UL5000に取り付ける

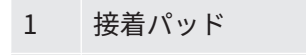

- IFCBT-Dongle
- 接着パッド
- BTアダプター
- インターフェース

√接着パッド、IFCBT-Dongle、BTアダプターが揃っている。

- IFCBT-DongleをBTアダプターにねじ込みます。
- 接着パッドの片側をBTアダプターに貼り、別の側をUL 1000 / UL 5000に貼り ます。
- BTアダプターをUL1000 / UL5000に貼り付けます。

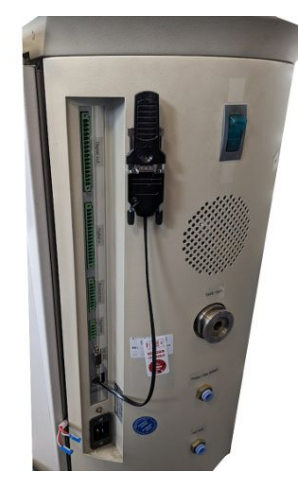

ð BTアダプターとIFCBT-DongleがUL1000 / UL5000に固定され、接続されまし た。

<span id="page-29-0"></span>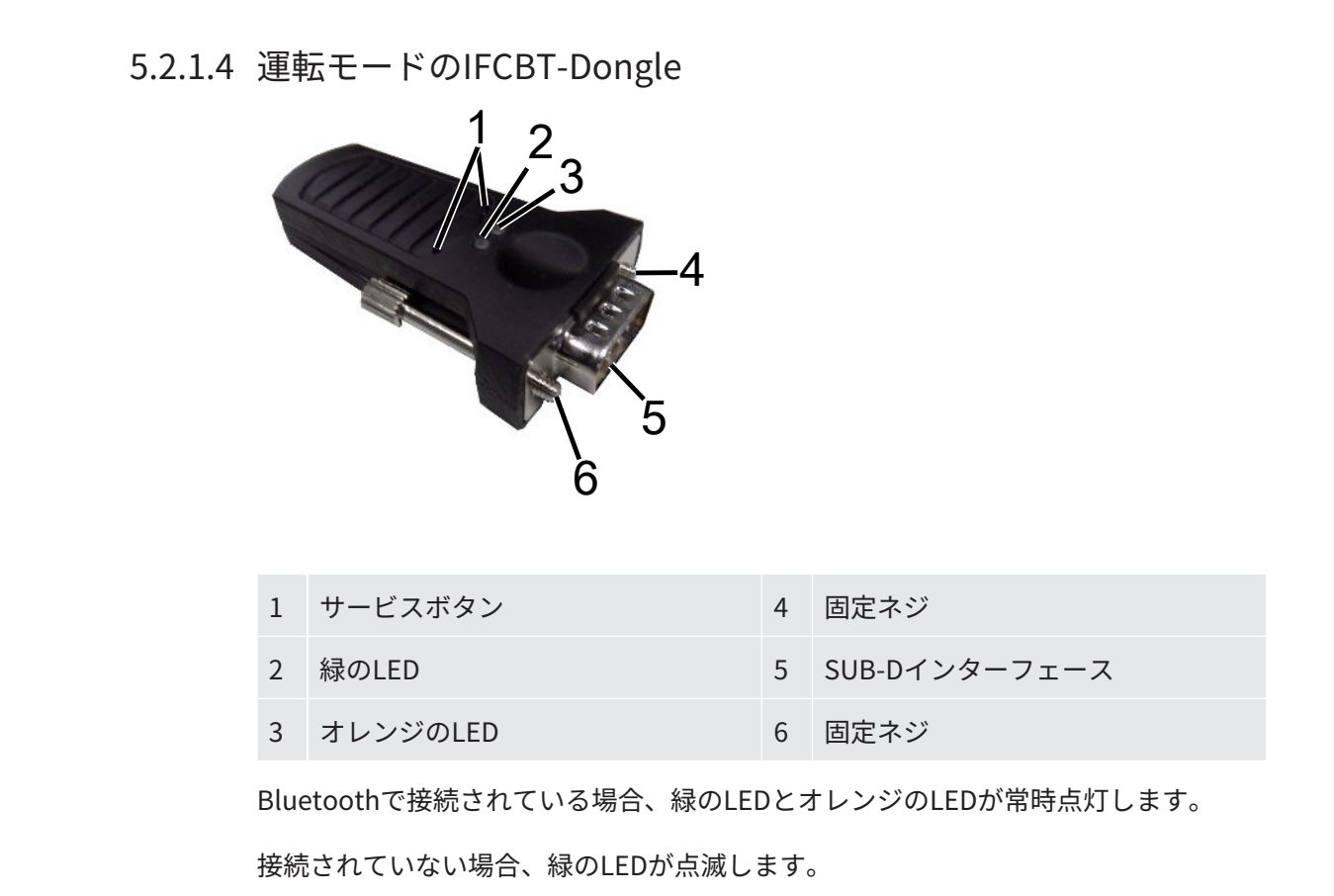

**サービスボタンは、INFICONの社員または有資格者のみが使用します。**

**詳細情報は、IFCBT-Dongleの取扱説明書に記載されています。**

# <span id="page-30-0"></span>6 SMART-Sprayとリークディテクターを

## 設定する

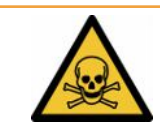

#### **警告**

#### **ヘリウムの噴出による健康への被害**

ヘリウムの噴出による窒息および/または失神の危険

- ► 十分に換気されている部屋でのみ本デバイスを使用してください。
- ▶ ヘリウムのみを使用し、他のガスを使用しないでください。

ð オプションのINFICON充填ステーションの場合:

- ► HeliCanがしっかりと固定された状態でのみ、充填ステーションを使ってHeliCan を充填してください。
- ▶ すべてのコンポーネントの損傷を点検します。
- ► 漏れがある場合は、すぐにHeliCanの充填プロセスを中止します。
- ▶ 15秒以内に充填プロセスを終了してください。
- ► HeliCanを緩める場合は、HeliCanを必ずSMART-Sprayから完全に取り外します。

#### **電磁場による物的損傷**

バルブが開き、HeliCanが空になるおそれがあります。

► 本デバイスを強い磁場のある場所で使用することは絶対におやめください。

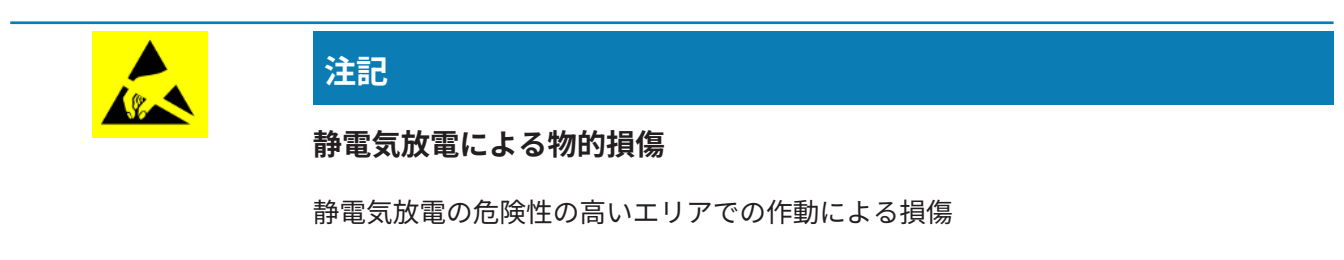

► 静電気保護対策を遵守してください。

### <span id="page-31-0"></span>6.1 電源投入

► オン/オフスイッチを操作します。SMART-Sprayがスタートします。

スタート画面が表示されます。

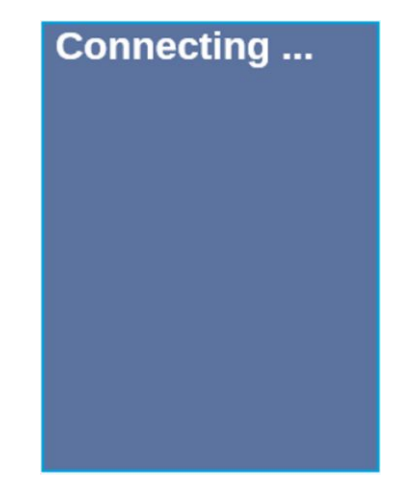

### <span id="page-31-1"></span>6.2 メニュー

ボタン ーでメニューに移動します(「ディスプレイ/コントロールパネル」を参 照)。

以下のメニュー項目が使用できます。

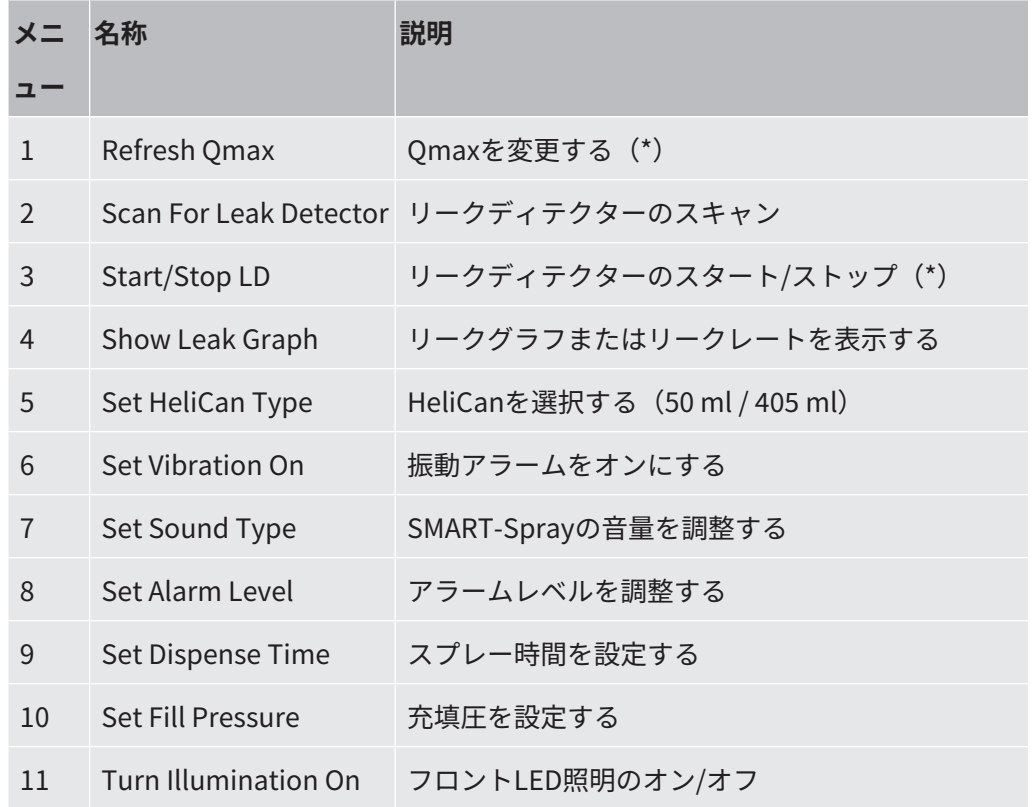

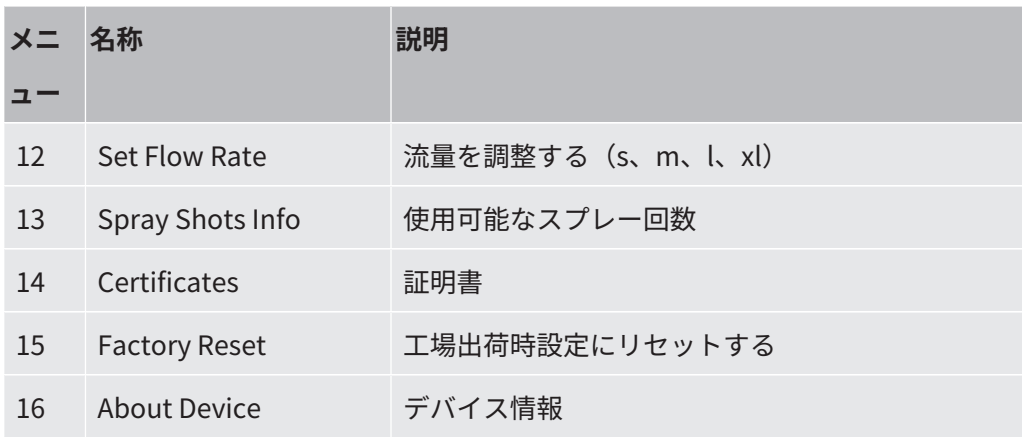

(\*)BluetoothによってリークディテクターがSMART-Sprayに接続されている場合 のみ。

## <span id="page-32-0"></span>6.3 リークディテクターに接続する

#### **リークディテクター側での準備**

SMART-Sprayへの接続がプリセットされていない場合は、リークディテクターのデ ィスプレイで以下のメニュー項目から接続を行ってください。

- $1$   $\frac{\alpha_{0}}{2}$ > セットアップ > アクセサリー > デバイス選択
- **2** で保存します。

SMART-SprayをBluetooth経由でULシリーズの使用可能なデバイスに接続します。そ のためには、適合するアダプターによってBluetooth-DongleがULデバイスのインタ ーフェースに接続されていなければなりません([「IFCBT-Dongleをリークディテク](#page-24-1) [ターに取り付ける \[](#page-24-1)[}](#page-24-1) [25\]」](#page-24-1)を参照)。

#### **デバイスをULシリーズに接続する**

SMART-Sprayのディスプレイで、表示されているULデバイスを選択します。これに より、SMART-Sprayは、自動的にULデバイスに接続されます。

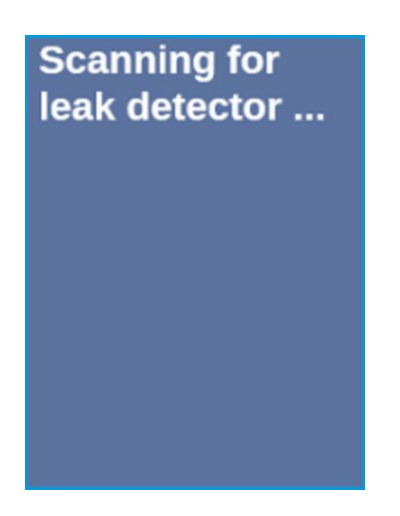

SMART-Sprayが接続されました。

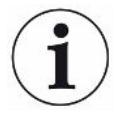

### **ULシリーズのデバイスのソフトウェアバージョンは1.42以降である必要があ ります。**

SMART-SprayとUL3000/6000との通信が確立できない場合は、ベーシックソフトウ ェアのバージョンを確認してください。V1.42以降である必要があります。

ソフトウェアアップデートが必要な場合は、INFICONカスタマーサービスにお問い合 わせください。

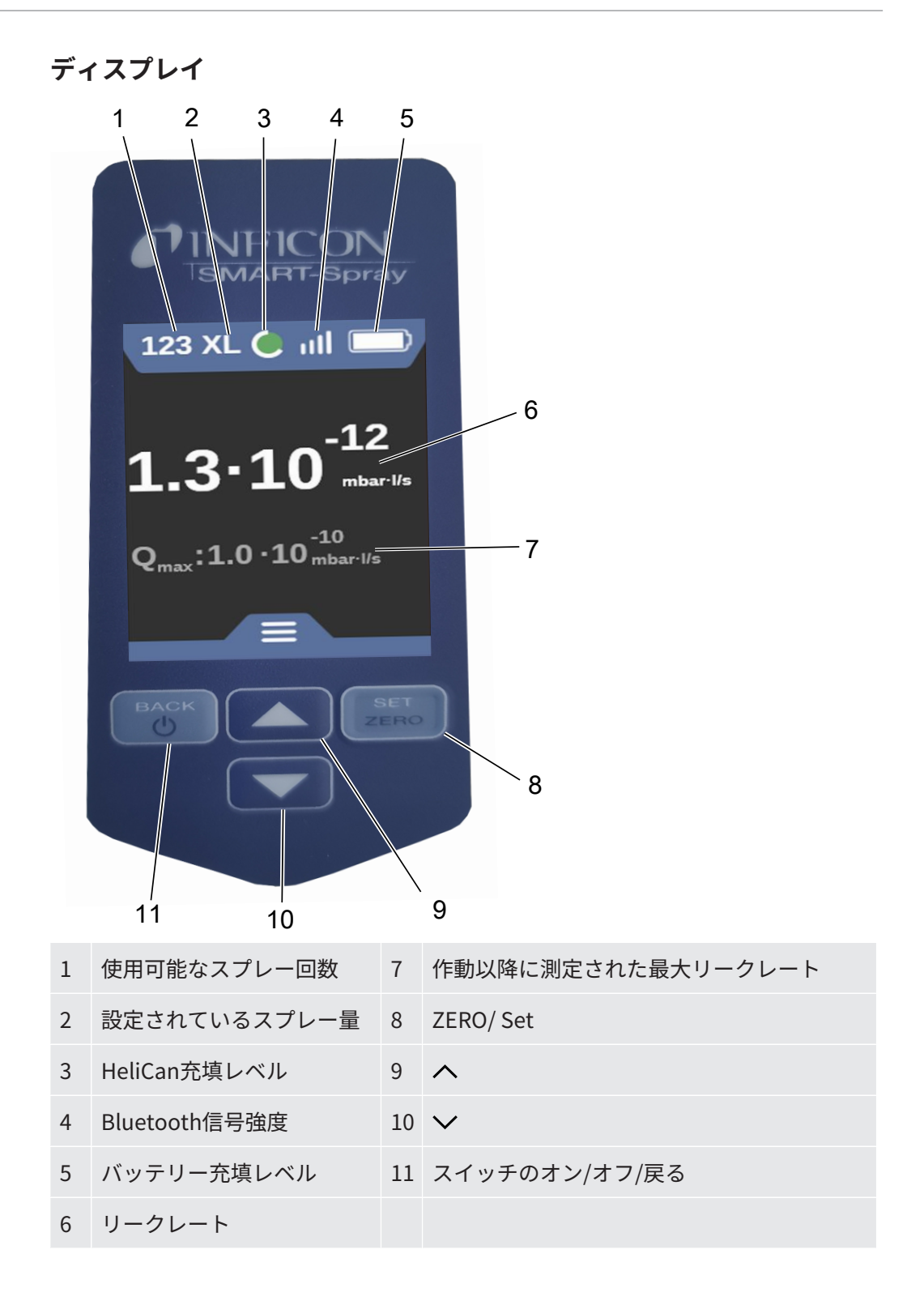

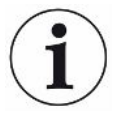

SMART-Spray内の圧力センサーP1の信号は、SMART-Sprayのディスプレイではな く、リークディテクターのディスプレイにのみ表示されます。新たに取り付けた HeliCanの開始圧力を設定する、またはプリセットされている開始圧力を変更するに は、スプレーを始める前に、リークディテクターのディスプレイで圧力値を読み取 り、SMART-Sprayで設定しなければなりません。

SMART-Sprayのディスプレイは、手動で設定した開始圧力ならびに内部カウンター を考慮しながら、接続されているHeliCanの充填レベルに関する情報や、残りのスプ レー回数や残りのスプレー時間に関する情報を提供します。このとき、圧力センサー P1の測定信号にはアクセスしません。

### <span id="page-35-0"></span>6.4 流量を選択する

- 1 ボタン Vを使って、メニュー「Select Flow Rate」まで移動します(「[ディス](#page-14-0) [プレイ/コントロールパネル \[](#page-14-0)[}](#page-14-0) [15\]](#page-14-0)」を参照)。
- **2** 405 ml HeliCanでのヘリウム流量を選択します。
	- $S = $10$  sccm
	- $M = 1/55$  <br/>65 sccm
	- $L = 1/230 260$  sccm
	- $XL = $1000 \sim 1300$  sccm
- **3** 50 ml HeliCanでのヘリウム流量を選択します。
	- $S = $10$  sccm
	- $M = 1/155 \sim 65$  sccm
	- $L =$ 約230~260 sccm
- **4** 選択したヘリウム流量をボタン「ZERO/ Set」で確定します。

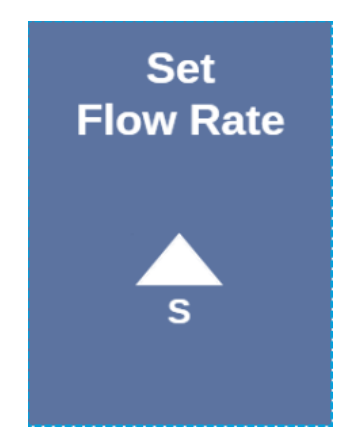

5 運転中に流量を変更するには、ボタンへを押します。

**6** ボタン「Back」でメニューを終了します。

ヘリウムをできるだけ節約するには、常に最小の流量を選択してください。

小さい面積にピンポイントでヘリウムをスプレーする場合は、設定のSまたはMを選 択することをお勧めします。

大きな面積にヘリウムをスプレーする場合は、設定のLまたはXLを選択することをお 勧めします。

## <span id="page-37-0"></span>6.5 HeliCanの容量を選択する

- 1 ボタン V でメニュー「Select Canister Type」まで移動します(「[ディスプレ](#page-14-0) [イ/コントロールパネル \[](#page-14-0)[}](#page-14-0) [15\]](#page-14-0)」を参照)。
- **2** 以下からHeliCanを選択します。
	- HeliCan 50 ml
	- HeliCan 405 ml
- **3** 選択したHeliCanをボタン「ZERO/ Set」で確定します。

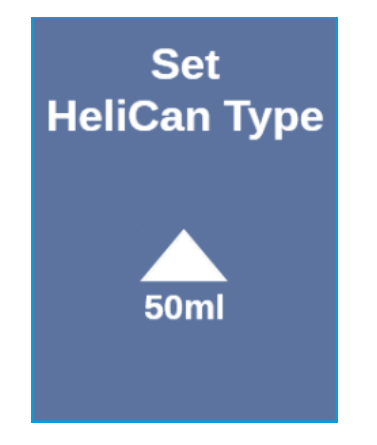

**4** ボタン「Back」でメニューを終了します。

## <span id="page-37-1"></span>6.6 LEDワークランプをオン/オフにする

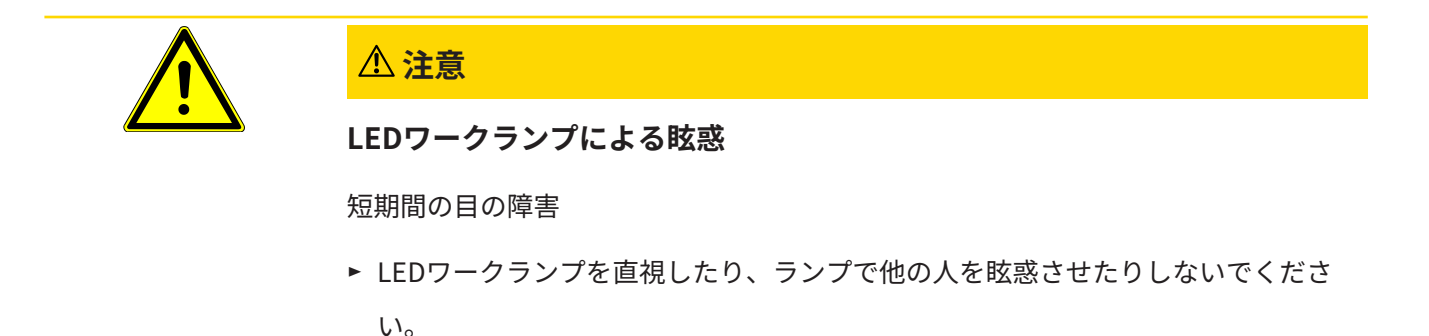

- 
- **1** メニューで「Turn Illumination on」を選択します。
- **2** LEDワークランプの「On」を選択します。
- **3** LEDワークランプの「Off」を選択します。
- **4** ボタン「Back」でメニューを終了します。

### <span id="page-38-0"></span>6.7 振動アラームをオン/オフにする

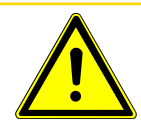

 **注意**

**振動アラームの設定による負傷の危険**

振動アラームが作動したときに驚かされる危険

SMART-Sprayを持ち運ぶ際は、必ずストラップを使用してください。

- 1 ボタン で、メニュー項目「Set Vibration On」に移動します。
- **2** 振動アラームの「On」を選択します。
- **3** 振動アラームの「Off」を選択します。
- **4** ボタン「Back」でメニューを終了します。

### <span id="page-38-1"></span>6.8 SMART-Sprayの音量を調整する

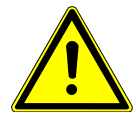

#### **注意**

#### **大音量オーディオによる聴覚の損傷**

本デバイスのアラーム音量は85 dB(A)を超える場合があります。

- ► 音量の設定は最大「High」までにしてください。
- ► 「High」を超える音量を設定する場合は、適切な聴覚保護具を使用してくださ  $U<sub>o</sub>$ 
	- 1 ボタンンで、メニュー項目「Set Sound Type」に移動します。
	- **2** 音量を選択し、選択した音量をボタン「ZERO/ Set」で確定します。

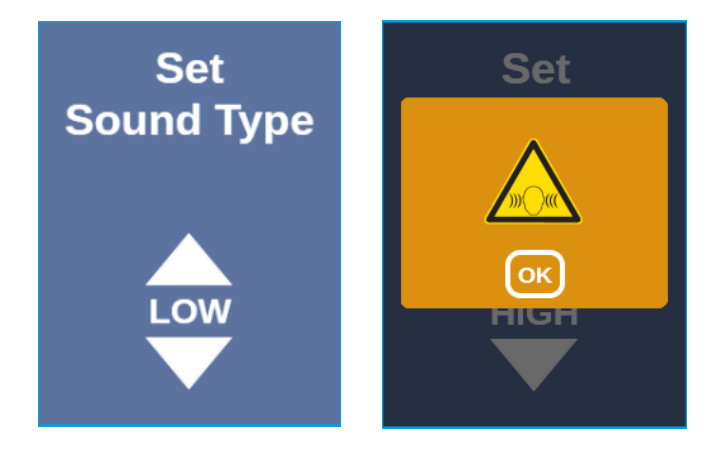

**3** ボタン「Back」でメニューを終了します。

### <span id="page-40-0"></span>6.9 アラームレベルを調整する

- 1 ボタン V でメニュー「Set Alarm Level」まで移動します(「[ディスプレイ/コ](#page-14-0) [ントロールパネル \[](#page-14-0)[}](#page-14-0) [15\]](#page-14-0)」を参照)。
- **2** アラームレベルを選択し、選択したアラームレベルをボタン「ZERO/ Set」で 確定します。

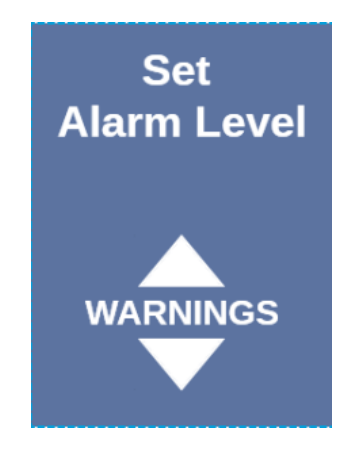

<span id="page-40-1"></span>**3** ボタン「Back」でメニューを終了します。

### 6.10 充填圧を設定する

- 1 ボタン V でメニュー「Set Fill Pressure Alarm」まで移動します([「ディスプ](#page-14-0) [レイ/コントロールパネル \[](#page-14-0)[}](#page-14-0) [15\]](#page-14-0)」を参照)。
- **2** 充填圧を選択し、選択した充填圧をボタン「ZERO/ Set」で確定します。

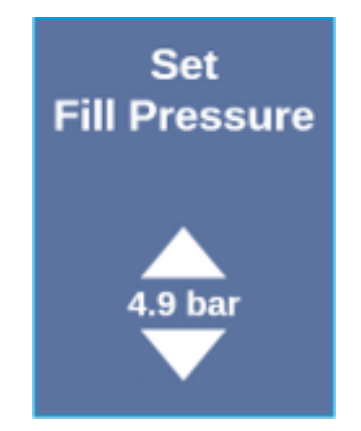

**3** ボタン「Back」でメニューを終了します。

充填圧はULデバイスでも読み取ることができます(「ULデバイスの取扱説明書」を 参照)。

## <span id="page-41-0"></span>6.11 その他

### 6.11.1 電子ラベルを呼び出す

- <span id="page-41-1"></span>1 ボタン V でメニュー「Certificates」まで移動します(「[ディスプレイ/コント](#page-14-0) [ロールパネル \[](#page-14-0)[}](#page-14-0) [15\]](#page-14-0)」を参照)。
- **2** ボタン「ZERO/ Set」で確定します。
- 3 ボタンへとVを使用してスクロールします。

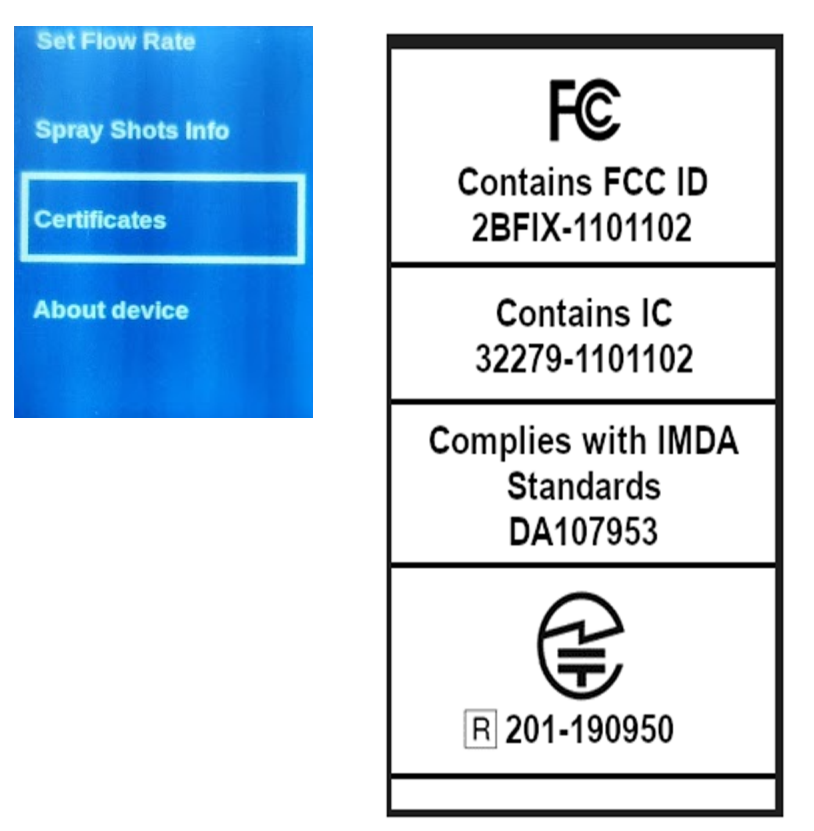

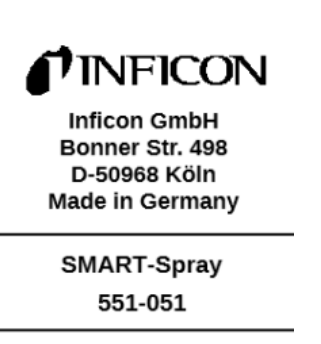

Firmware:

Dadio Daram · 0.00 0

<span id="page-42-0"></span>**4** ボタン「Back」でメニューを終了します。

### 6.11.2 デバイス情報

ここに、シリアル番号と構成に関する情報があります。

- 1 ボタン V でメニュー「About Device」まで移動します([「ディスプレイ/コン](#page-14-0) [トロールパネル \[](#page-14-0)[}](#page-14-0) [15\]](#page-14-0)」を参照)。
- **2** ボタン「ZERO/ Set」で確定します。
- <span id="page-42-1"></span>**3** ボタン「Back」でメニューを終了します。

### 6.11.3 LEDステータス表示

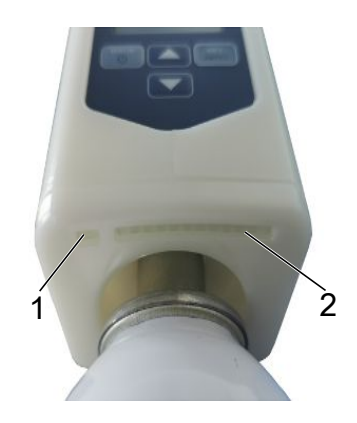

- 1 ステータス表示
- <span id="page-42-2"></span>2 リーク表示/USBによる充電時のバッテリー充電レベル

### 6.12 スイッチオフ

オン/オフスイッチを操作します。SMART-Sprayがオフになります。

## <span id="page-43-0"></span>7 測定モードのSMART-Spray

<span id="page-43-1"></span>各リークディテクターの取扱説明書も参照してください。

## 7.1 ULデバイスを開始/停止する

### **SMART-Sprayは、IFCBT-DongleによってULシリーズのデバイスに接続され ていなければなりません。**

- **1** ULシリーズのデバイスを開始するには、メニューで「Start」を選択します。
- **2** ULシリーズのデバイスを停止するには、メニューで「Stop」を選択します。

### <span id="page-43-2"></span>7.2 リークテストを実行する

SMART-Sprayがオンになっており、ULシリーズのデバイスに接続され、すべてのパ ラメーターが設定されています(「[設置 \[](#page-17-0)[}](#page-17-0) [18\]」](#page-17-0)を参照)。

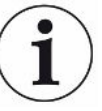

**セットポイントは、ULシリーズのデバイスで設定します。**

- ► SMART-Sprayの押しボタンによって、検体の検査箇所にヘリウムをスプレーしま す。設定されたスプレーが作動します。スプレーが正しく実行されると、 SMART-Sprayのステータス照明が緑で点灯します。
	- ð 漏れは、SMART-Sprayのディスプレイと、ULシリーズのデバイスのディス プレイで読み取ることができます。
	- ð 漏れは、SMART-SprayのLEDでも表示されます。
	- 緑のLED = 検体は正常です。
	- 黄色のLED = 検体に公差範囲内のリークがあります。
	- 赤のLED = 検体に公差範囲外のリークがあります。

### <span id="page-43-3"></span>7.3 ZERO機能を使用する

**ZEROを使用する理由** 小さいリークを正しく測定するにはZERO機能を使用する必要があります。

すべてのリーク検出で、漏れの検出や測定の妨げになる「バックグラウンド信号」が 存在します。

- このバックグラウンド信号を消すには、ZERO機能を有効にします。
- また、現在表示されている漏れを消すためにZEROを使用して、この表示中の漏 れが、別の漏れやより小さい漏れのさらなる検出を妨げないようにすることもで きます。

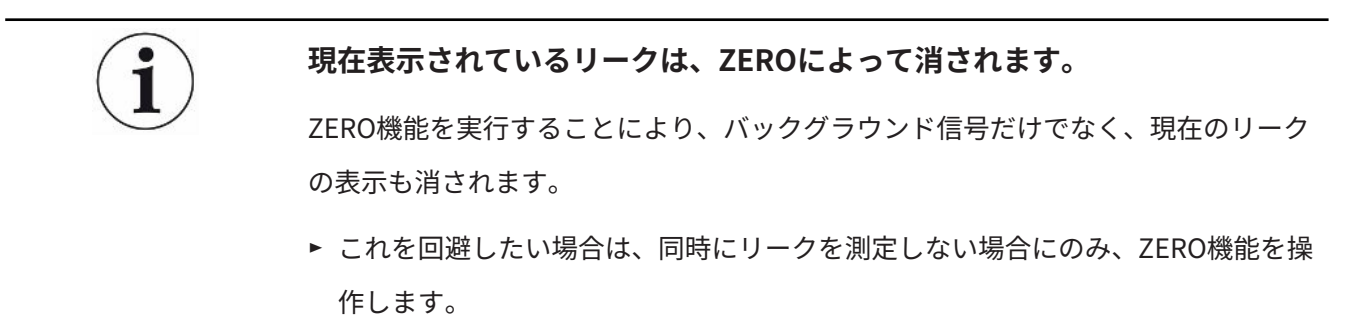

- **ZEROをオンにする** コントロールパネルでZERO/ Setボタンを短く押すと、ZEROが実行されます。
- **ZEROをオフにする** コントロールパネルでZERO/ Setボタンを2秒以上長押しすると、ZEROが無効になり ます。

## <span id="page-45-0"></span>8 清掃、保守、ヘリウムの充填

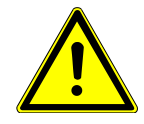

#### **警告**

#### **液体の不適切な取扱いによる怪我**

液体での清掃によるデバイスの損傷または爆発

▶ 本デバイスは、乾いた布または軽く湿らせた布でのみ清掃してください。

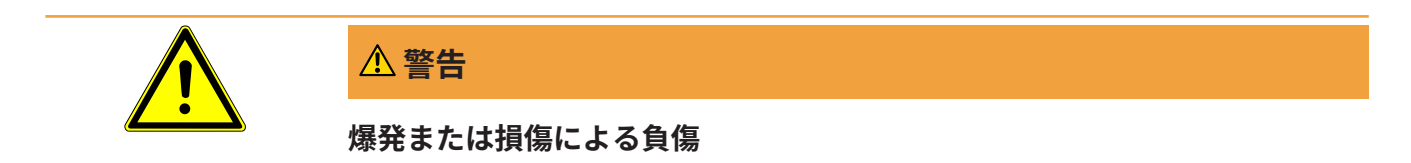

HeliCanの爆発による負傷

► 清掃または保守の前にHeliCanを取り外してください。

### <span id="page-45-1"></span>8.1 スプレー先端部を交換する

 **警告 不適切な取扱いによって負傷する危険** スプレー先端部による負傷

- ▶ スプレー先端部を絶対に目やその他の身体部分に向けないでください。
- ► 絶対に他の人に向けてヘリウムをスプレーしないでください。
- ▶ スプレー先端部を下にして持ち運んでください。

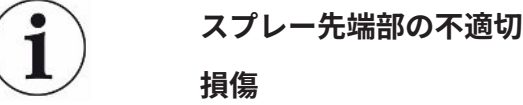

**スプレー先端部の不適切な固定によってヘリウムが噴出することによる物的**

- ▶ スプレー先端部を正しく取り付けてください。
- **スプレー先端部を交換 1** 脱落防止ローレットナットを緩めます。
	- **2** スプレー先端部を引き出します。
	- **3** スプレー先端部を正しく位置決めし、ストッパーに当たるまでスプレー先端部 を軽く押し込みます。

**する**

- **4** 脱落防止ローレットナットを手で締め付け、軽く引いてみてスプレー先端部が 正しく固定されているかどうか確認します。
- <span id="page-46-0"></span>ð スプレー先端部が取り付けられました。

### 8.2 HeliCanを交換する

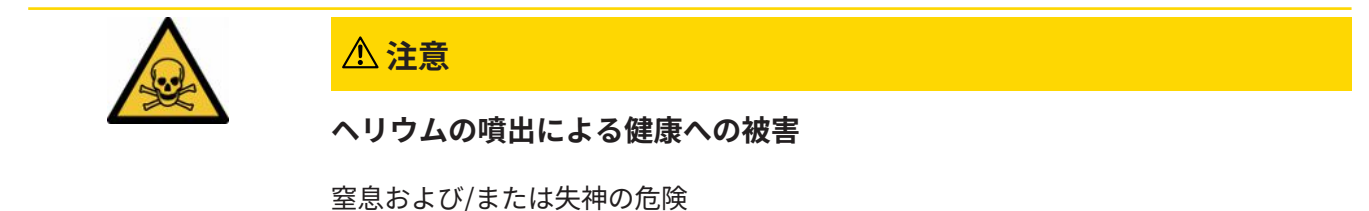

- ► 十分に換気されている部屋でのみ本デバイスを使用してください。
- ► HeliCanを手で固く締め付けます。
- ▶ ヘリウムのみを使用し、他のガスを使用しないでください。
- ▶ すべてのコンポーネントの損傷を点検します。
	- **1** HeliCanを緩め、これを取り外します。
	- **2** 新しいヘリウム容器を正しく位置決めし、手で締めます。
- <span id="page-46-1"></span>ð HeliCanが取り付けられました。

## 8.3 HeliCanを充填ステーションで充填する

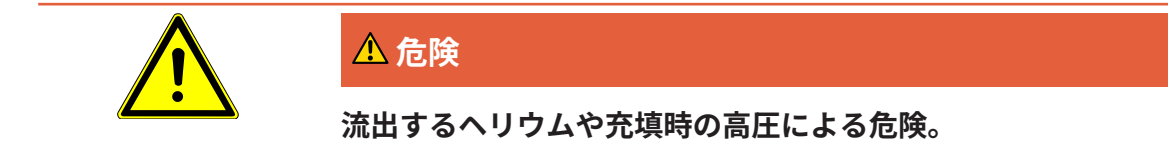

HeliCanは、INFICON充填ステーションでのみ充填してください。

INFICON充填ステーションの取扱いついては、INFICON充填ステーションの取扱説明 書をご確認ください。

### <span id="page-47-0"></span>9 廃棄

### <span id="page-47-1"></span>9.1 デバイスの廃棄

デバイスは、オペレータが廃棄するか、製造元に送ることができます。このデバイス は、リサイクル可能な材質が使用されています。無駄を避けて環境を保護するには、 このオプションを使用する必要があります。

<span id="page-47-2"></span>地域の環境規制や安全規制に従った方法で廃棄してください。

### 9.2 メンテナンス、修理、または廃棄のために

### SMART -Spray を送付してください

#### **警告**

#### **有害物質による危険性**

汚染されたデバイスは、健康にとって有害となる可能性があります。汚染申告は、デ バイスに触れるすべての人を保護する役割を果たします。返送番号と記入済みの汚染 申告を添付せずにデバイスをご送付いただいた場合、INFICONは発送者にデバイスを 返送いたします。

- ► 汚染申告フォームのすべての項目を記入してください。
	- **1** 製品を返却する前に Linxon に連絡して、記入済みの汚染記述書を送信してく ださい。
		- ð その後、返品番号と配送先住所を当社からお知らせします。
	- **2** 返送する際は、元の梱包材を使用してください。
	- **3** 装置を送付する前に、すべての項目を記入した汚染申告フォームのコピーを添 付してください。次を参照してください。

### Declaration of Contamination

The service, repair, and/or disposal of vacuum equipment and components will only be carried out if a correctly completed declaration has<br>been submitted. Non-completion will result in delay.<br>This declaration may only be co

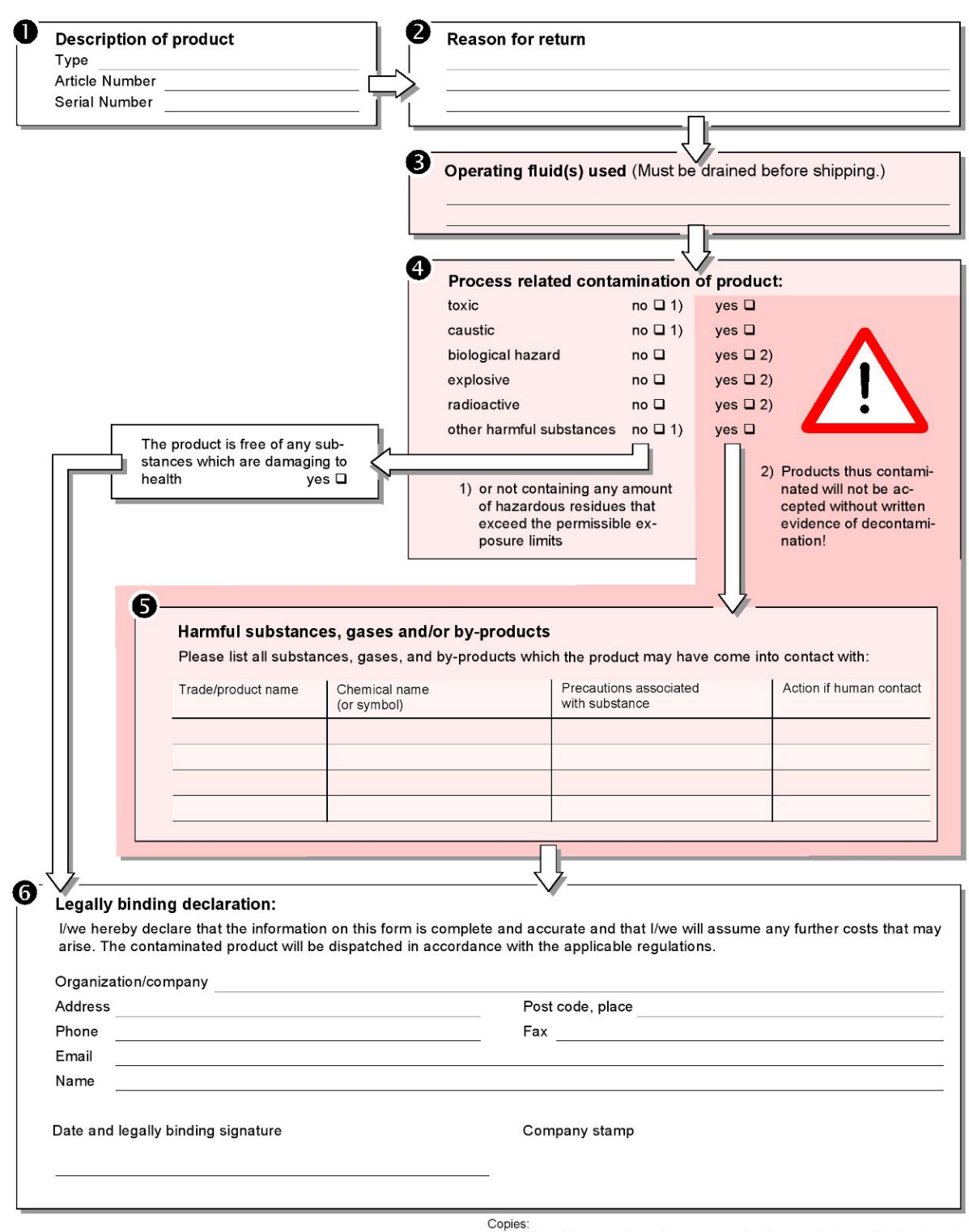

Original for addressee - 1 copy for accompanying documents - 1 copy for file of sender

## <span id="page-49-0"></span>10 証明書

### <span id="page-49-1"></span>10.1 EU適合宣言

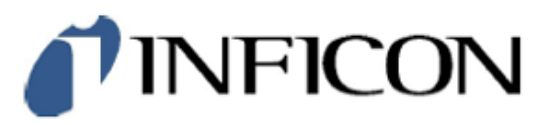

### **EU Declaration of Conformity**

We - INFICON GmbH - herewith declare that the products defined below meet the basic requirements regarding safety and health and relevant provisions of the relevant EU Directives by design, type and the versions which are brought into circulation by us. This declaration of conformity is issued under the sole responsibility of INFICON GmbH.

In case of any products changes made, this declaration will be void.

Designation of the product:

**Helium Spray Device** 

Models: **SMART-Spray** 

Catalogue number: 551-051

The products meet the requirements of the following Directives:

 $\bullet$ Directive 2014/53/EU (RED)

• Directive 2011/65/EU (RoHS)

Applied harmonized standards:

- EN 300 328 V2.2.2
- EN 301 489-1 V2.2.3
- EN 301 489-17 V3.2.4
- **EN 55032:2015**
- EN 61326-1:2013
- EN ISO 61326-1:2021
- **EN 55011:2021**
- EN 62479:2010
- EN ISO 61010-1: 2020-03 EN IEC 63000:2018

The notified body TUV Rheinland LGA Products GmbH, NB No.: 0197 performed an EU-type examination and issued the EU-type examination certificate: RT 60175556 0001

Cologne, May 7<sup>th</sup>, 2024

p.p.

Dr. H. Bruhns, Vice President LDT

Cologne, May 7<sup>th</sup>, 2024

pro W. Schneider, Research and Development

**INFICON GmbH** Bonner Strasse 498 Donner Suasse 480<br>D-50968 Cologne<br>Tel.: +49 (0)221 56788-0 Fax: +49 (0)221 56788-90 www.inficon.com E-mail: leakdetection@inficon.com

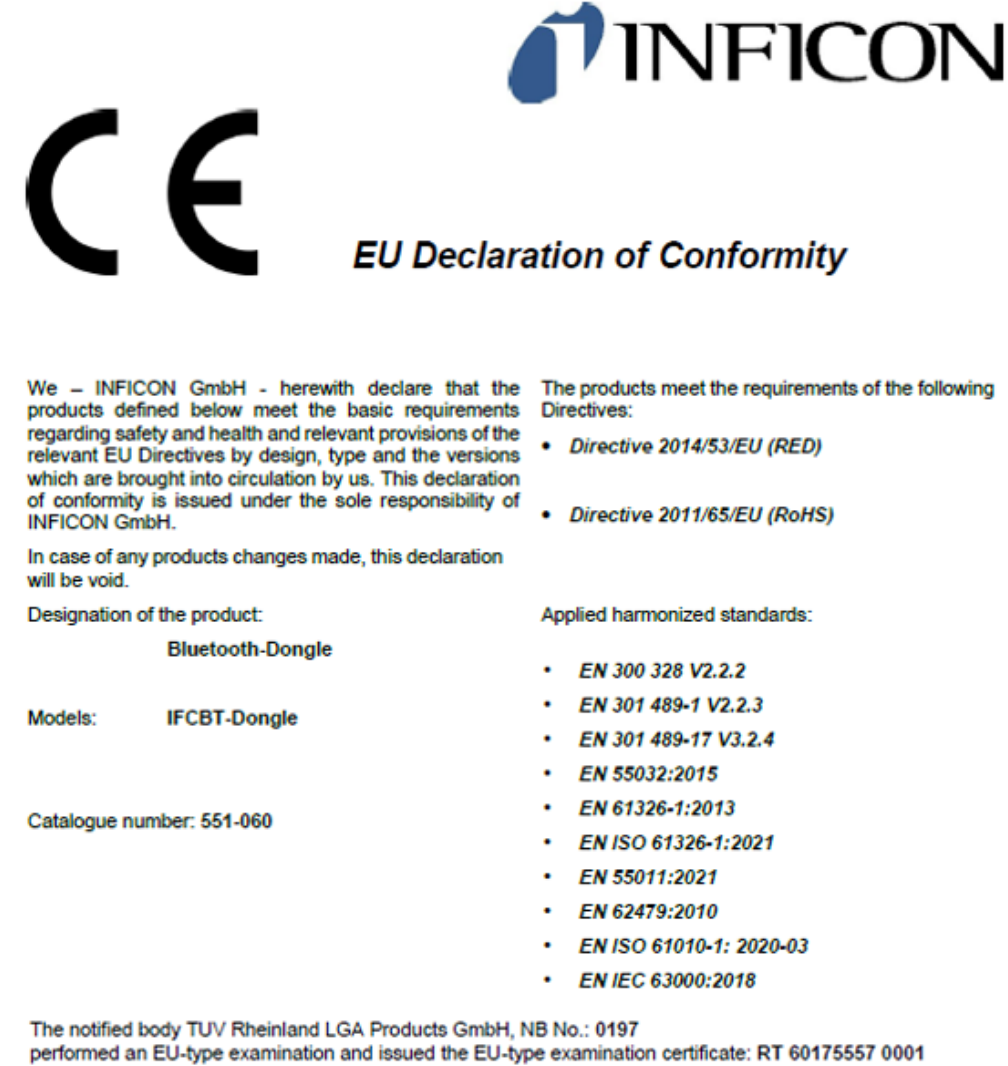

Cologne, May 7th, 2024

 $p.p.$ Dri  $\sim$ Dr. H. Bruhns, Vice President LDT

Cologne, May 7th, 2024

pro *W. S. Charles Company*<br>W. Schneider, Research and Development

**INFICON GmbH** INFICON GMBD<br>Bonner Strasse 498<br>D-50988 Cologne<br>Tel.: +49 (0)221 56788-0<br>Fax: +49 (0)221 56788-90 www.inficon.com<br>E-mail: leakdetection@inficon.com

## <span id="page-51-0"></span>10.2 SMART-Sprayの無線証明書

#### **Important notice FCC:**

Changes or modifications not expressly approved by the party responsible for compliance could void the user's authority to operate the equipment.

This equipment has been tested and found to comply with the limits for a Class B digital device, pursuant to part 15 of the FCC Rules. These limits are designed to provide reasonable protection against harmful interference in a residential installation. This equipment generates, uses and can radiate radio frequency energy and, if not installed and used in accordance with the instructions, may cause harmful interference to radio communications. However, there is no guarantee that interference will not occur in a particular installation. If this equipment does cause harmful interference to radio or television reception, which can be determined by turning the equipment off and on, the user is encouraged to try to correct the interference by one or more of the following measures:

- Reorient or relocate the receiving antenna.
- Increase the separation between the equipment and receiver.
- Connect the equipment into an outlet on a circuit different from that to which the receiver is connected.
- Consult the dealer or an experienced radio/TV technician for help.

This device complies with part 15 of the FCC Rules. Operation is subject to the following two conditions: (1) This device may not cause harmful interference, and (2) this device must accept any interference received, including interference that may cause undesired operation.

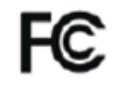

Contains FCC ID: 2BFIX-1101102

#### **Important notice ISED:**

This device complies with Industry Canada licence-exempt RSS standard(s).

Operation is subject to the following two conditions:

(1) this device may not cause interference, and

(2) this device must accept any interference, including interference that may cause undesired operation of the device.

Le présent appareil est conforme aux CNR d'Industrie Canada applicables aux appareils radio exempts de licence. L'exploitation est autorisée aux deux conditions suivantes : (1) l'appareil ne doit pas produire de brouillage, et (2) l'utilisateur de l'appareil doit accepter tout brouillage radioélectrique subi, même si le brouillage est susceptible d'en compromettre le fonctionnement."

This equipment complies with Industry Canada radiation exposure limits set forth for an uncontrolled environment.

Cet équipement est conforme à l'exposition aux rayonnements Industry Canada limites établies pour un environnement non contrôlé.

Contains IC: 32279-1101102

**ARIB Declaration of conformity** Japanese Radio Law Compliance. This device is granted pursuant to the Japanese Radio Law. This device should not be modified (otherwise the granted designation number will become invalid)

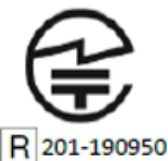

**重要なお知らせ シンガポール:**

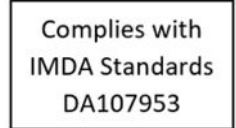

## <span id="page-53-0"></span>11 アクセサリー

以下に記載されている部品は、アクセサリーとしてご注文いただけます

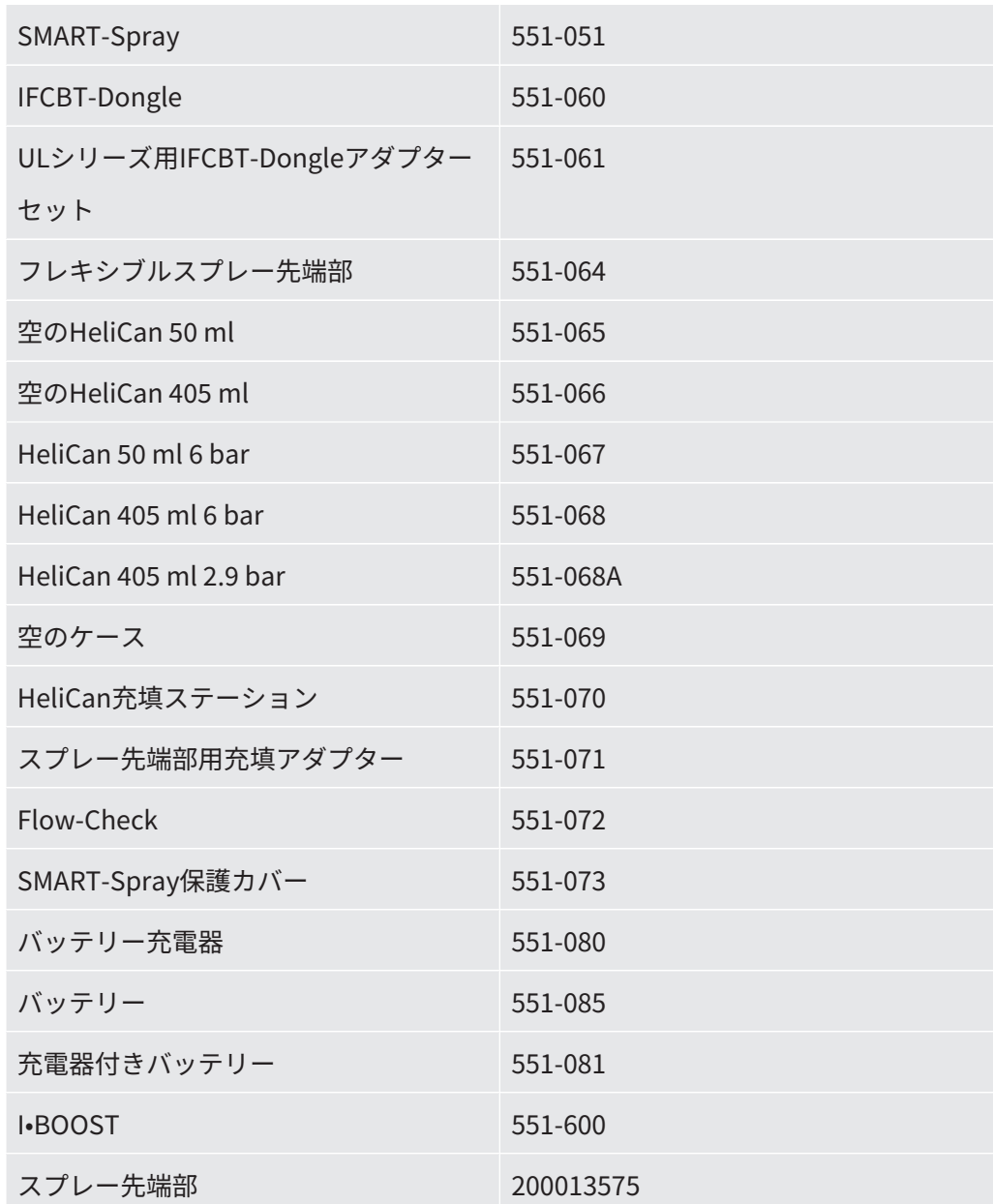

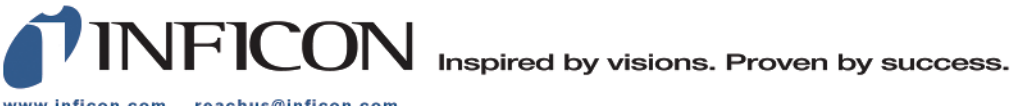

www.inficon.com reachus@inficon.com

Due to our continuing program of product improvements, specifications are subject to change without notice.<br>The trademarks mentioned in this document are held by the companies that produce them.